## **Chapter 1: Splunk in Action**

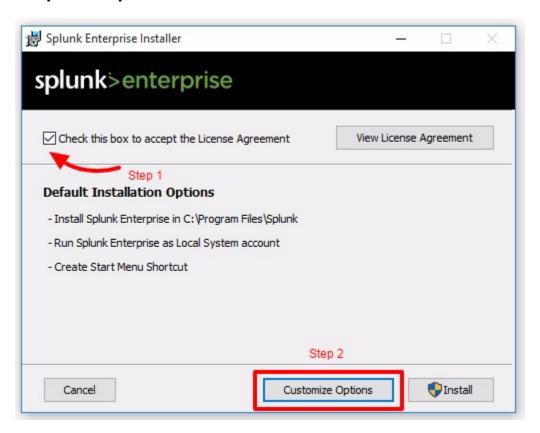

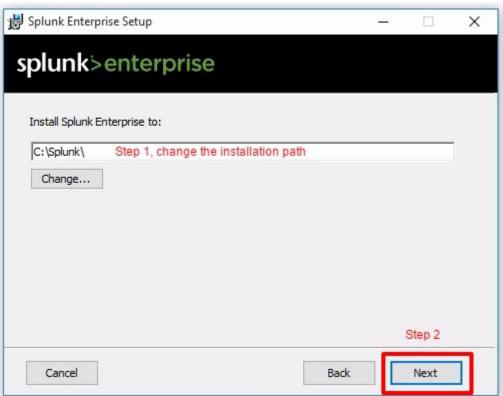

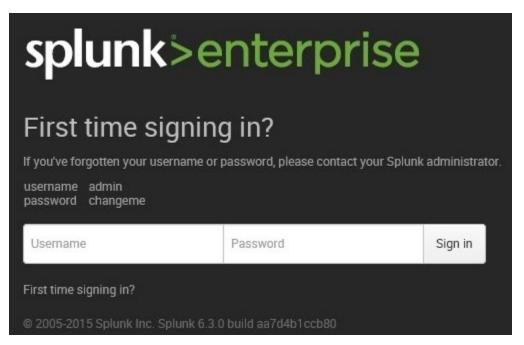

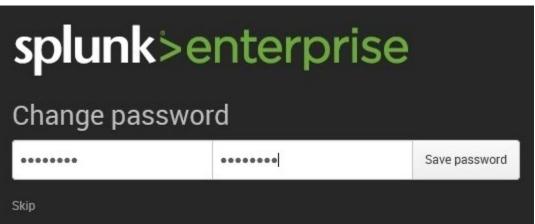

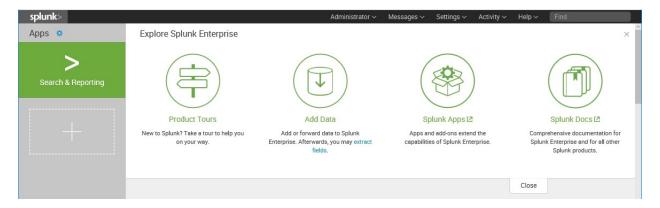

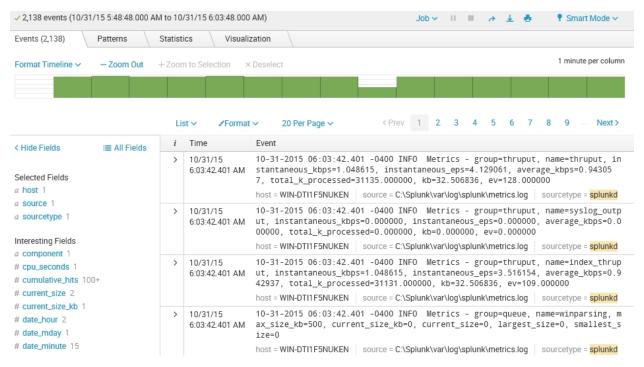

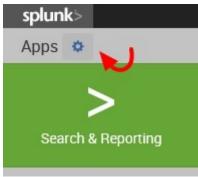

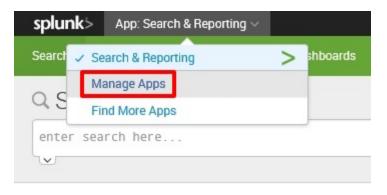

# Apps

Browse more apps Install app from file Create app

Showing 1-14 of 14 items

# Add new

Apps » Add new

| Name                                                     |               |
|----------------------------------------------------------|---------------|
|                                                          |               |
| Destinations                                             |               |
| Give your app a friendly name for display in Splunk Web. |               |
| Folder name *                                            |               |
| destinations                                             |               |
| This name maps to the app's directory in \$SPLUNK_HOM    | ME/etc/apps/. |
| Version                                                  |               |
| 1.0                                                      |               |
| App version.                                             |               |
| Visible                                                  |               |
| ○ No ● Yes                                               |               |
| Only apps with views should be made visible.             |               |
| Author                                                   |               |
| Your Name Goes Here                                      |               |
| Name of the app's owner.                                 |               |
| Description                                              |               |
| A custom Splunk application for Destin                   | nations       |
| Enter a description for your app.                        |               |
| Template                                                 |               |
| barebones                                                |               |
| These templates contain example views and searches.      |               |
| Upload asset                                             |               |
|                                                          | Browse        |
|                                                          | Diomoc        |

| Name ‡               | Folder name \$       | Version <b>‡</b> | Update checking \$ | Visible \$ | Sharing \$         | Status ‡          |
|----------------------|----------------------|------------------|--------------------|------------|--------------------|-------------------|
| SplunkForwarder      | SplunkForwarder      |                  | Yes                | No         | App   Permissions  | Disabled   Enable |
| SplunkLightForwarder | SplunkLightForwarder |                  | Yes                | No         | App   Permissions  | Disabled   Enable |
| Webhook Alert Action | alert_webhook        | 6.3.0            | Yes                | No         | App   Permissions  | Enabled   Disable |
| Apps Browser         | appsbrowser          | 6.3.0            | Yes                | Yes        | App   Permissions  | Enabled           |
| Destinations         | destinations         | None             | Yes                | Yes        | Global Permissions | Enabled   Disable |
| framework            | framework            |                  | Yes                | No         | App   Permissions  | Enabled   Disable |
| Getting started      | gettingstarted       | 1.0              | Yes                | Yes        | App   Permissions  | Disabled   Enable |

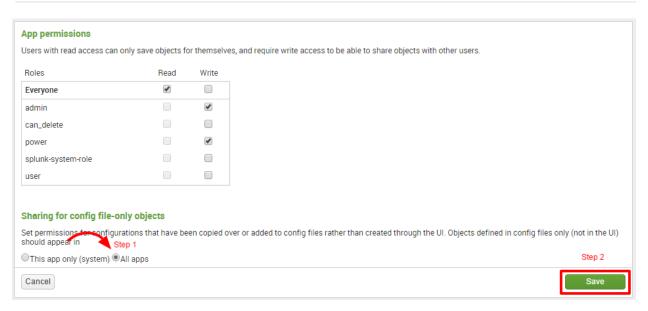

#### HTTPS clone URL

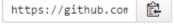

You can clone with HTTPS, SSH, or Subversion. ①

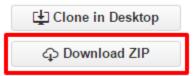

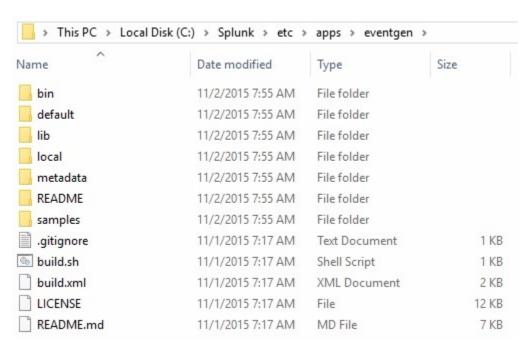

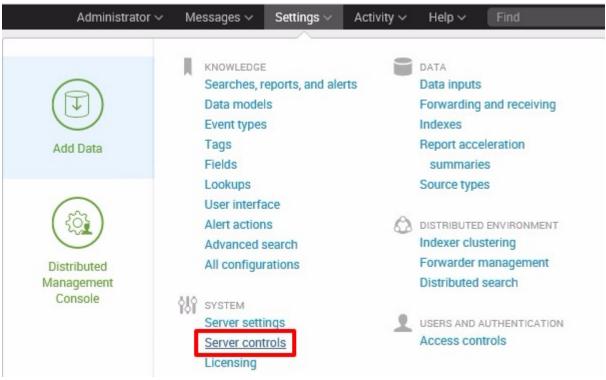

# Server controls

Click the button below to restart Splunk.

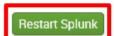

| Destinations | destinations | 1.0   | Yes | Yes | Global   Permissions |
|--------------|--------------|-------|-----|-----|----------------------|
| eventgen     | eventgen     | 2.0.3 | Yes | No  | Global   Permissions |
| framework    | framework    |       | Yes | No  | App   Permissions    |

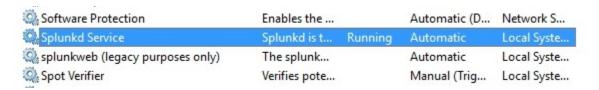

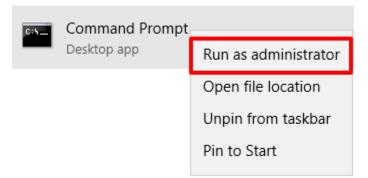

```
Checking kvstore port [8191]: open
Checking configuration... Done.
Checking critical directories... Done
Checking indexes...
Validated: _audit _internal _introspection _thefishbucket history main summary

Done
Checking filesystem compatibility... Done
Checking conf files for problems...

Done
Checking default conf files for edits...
Validating installed files against hashes from 'C:\Splunk\splunk-6.3.0-aa7d4b1ccb80-windows-64-manifest'
All installed files intact.
Done
All preliminary checks passed.

Starting splunk server daemon (splunkd)...

Splunkd: Starting (pid 3676)
Done
```

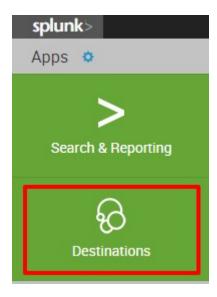

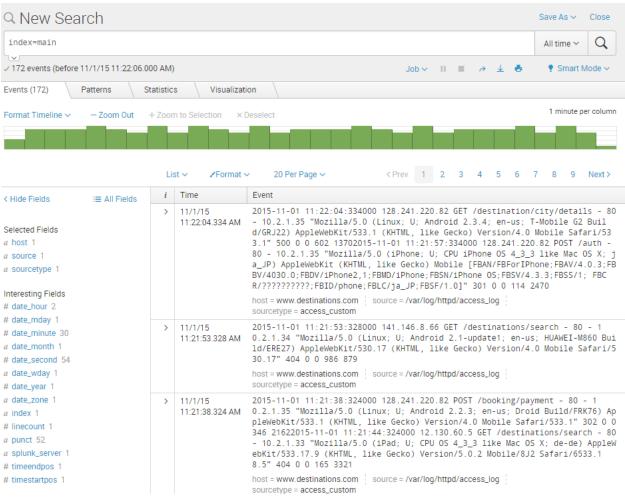

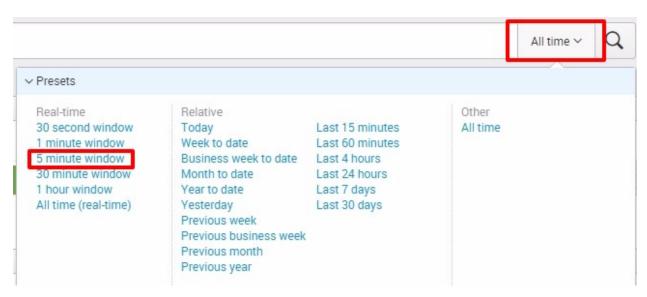

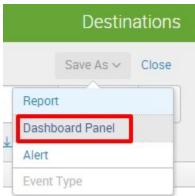

#### Save As Dashboard Panel

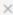

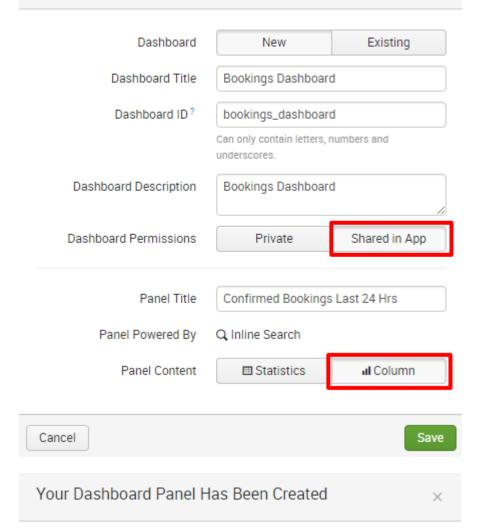

The panel has been created and added to bookings\_dashboard. You may now view the dashboard.

View Dashboard

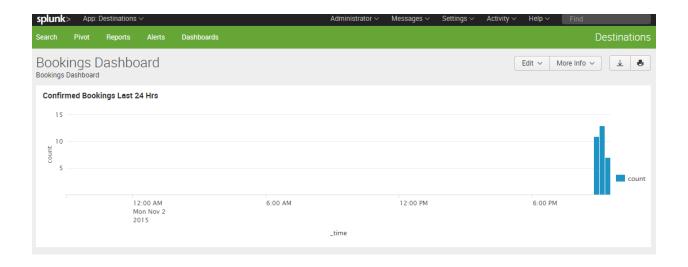

## Chapter 2: Bringing in Data

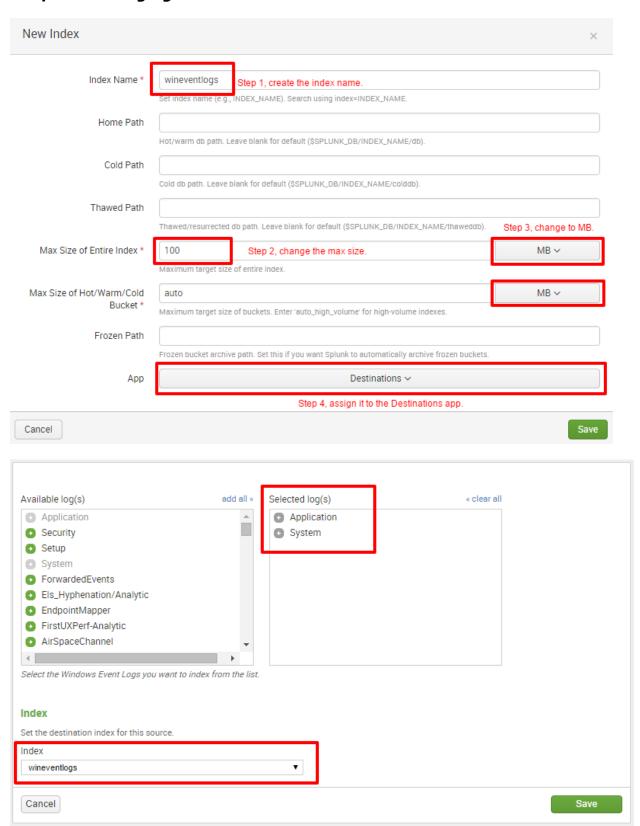

Showing 1-1 of 1 item Results per page 25 ▼

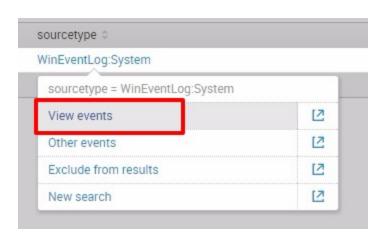

#### Selected Fields

- a host 1
- a source 1
- a sourcetype 1

#### Interesting Fields

- # date\_hour 1
- # date\_mday 1
- # date\_minute 15
- a date\_month 1
- # date\_second 47
- a date\_wday 1
- # date\_year 1
- a date\_zone 1
- a index 1
- # linecount 1
- a punct 46
- a splunk\_server 1
- # timeendpos 1
- # timestartpos 1

• Extract New Fields

wineventlog Edit Delete Disable destinations 1 MB 100 MB 0

#### Type

#### Local event log collection

Collect event logs from this machine.

#### Remote event log collections

Collect event logs from remote hosts. Note: this uses WMI and requires a domain account.

#### Files & directories

Index a local file or monitor an entire directory.

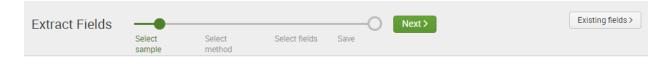

#### Select Sample Event

Choose a source or source type, select a sample event, and click Next to go to the next step. The field extractor will use the event to extract fields. Learn more 🔼 I prefer to write the regular expression myself >

Source type access\_custom

2016-07-19 05:42:34:656523,164.218.0.0,GET,/destination/HOU/details,-,80,-,10.2.1.33,Mozilla/5.0 (Windows NT 6.2; WOW64)
AppleWebKit/537.36 (KHTML; like Gecko) Chrome/30.0.1599.66 Safari/537.36,302,0,0,672,2162

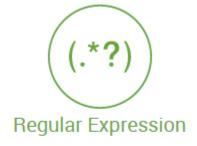

Splunk Enterprise will extract fields using a Regular Expression.

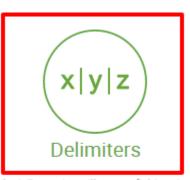

Splunk Enterprise will extract fields using a delimiter (such as commas, spaces, or characters). Use this method for delimited data like comma separated values (CSV files).

#### Rename Fields

Select a delimiter. In the table that appears, rename fields by clicking on field names or values. Learn more 🗵

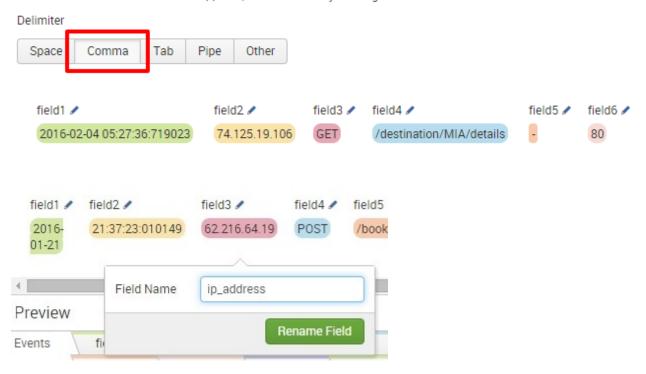

#### Save

Name the extraction and set permissions.

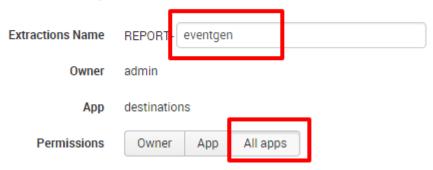

### **Chapter 3: Search Processing Language**

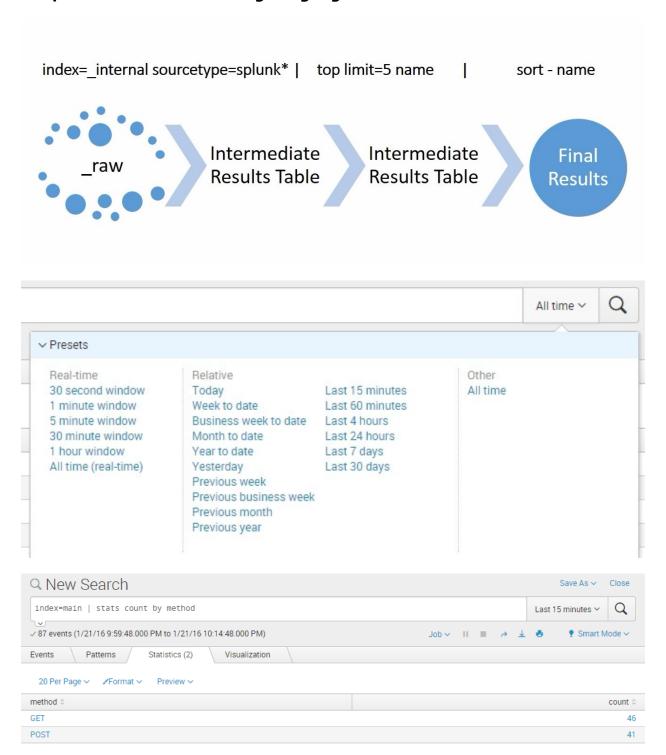

| url ≎                     | count 0 | percent 0 |
|---------------------------|---------|-----------|
| /booking/reservation      | 18      | 20.224719 |
| /booking/confirmation     | 17      | 19.101124 |
| /home                     | 14      | 15.730337 |
| /auth                     | 13      | 14.606742 |
| /destination/city/details | 10      | 11.235955 |
| /booking/payment          | 9       | 10.112360 |
| /destinations/search      | 8       | 8.988764  |

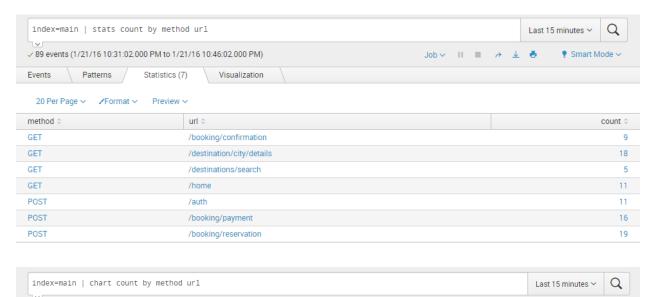

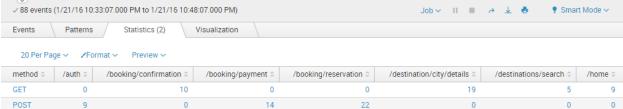

| _time 0             | /auth 0 | /booking/confirmation 0 | /booking/payment 🗘 | /booking/reservation 0 | /destination/city/details 0 |
|---------------------|---------|-------------------------|--------------------|------------------------|-----------------------------|
| 2016-01-21 18:50:00 | 1       | 0                       | 1                  | 1                      | 0                           |
| 2016-01-21 18:55:00 | 13      | 9                       | 5                  | 9                      | 6                           |
| 2016-01-21 19:00:00 | 9       | 13                      | 9                  | 9                      | 4                           |
| 2016-01-21 19:05:00 | 11      | 11                      | 4                  | 13                     | 10                          |
| 2016-01-21 19:10:00 | 6       | 13                      | 6                  | 10                     | 9                           |

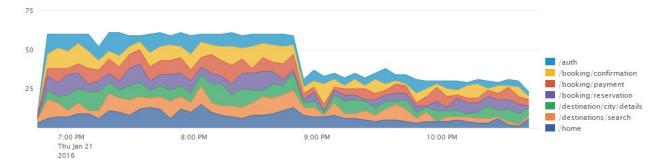

| url ≎                     | count | 0  | Tag 0 |
|---------------------------|-------|----|-------|
| /destination/city/details |       | 55 |       |
| /booking/reservation      | (     | 52 |       |
| /booking/payment          | !     | 55 |       |
| /booking/confirmation     |       | 53 |       |
| /auth                     | !     | 52 | Auth  |
| /home                     | 4     | 17 | Home  |
| /destinations/search      |       | 28 |       |

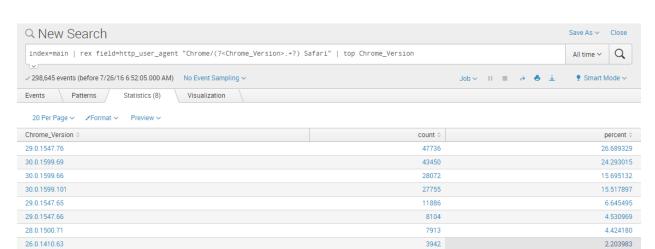

## **Chapter 4: Data Models and Pivot**

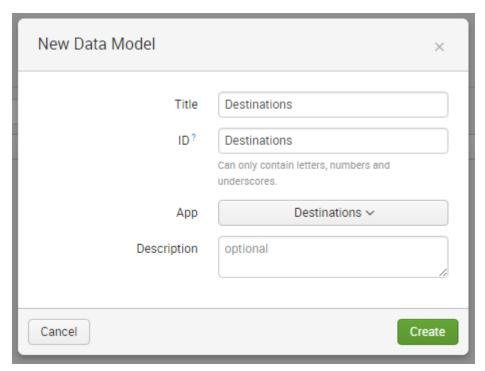

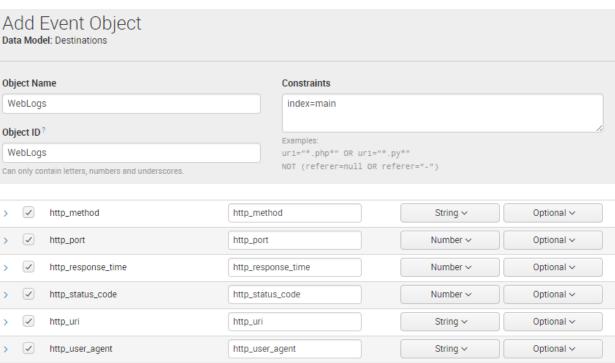

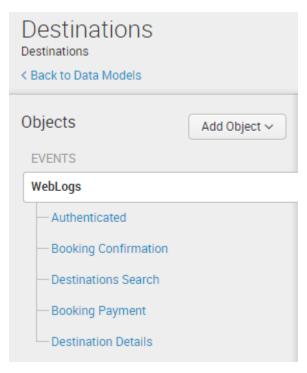

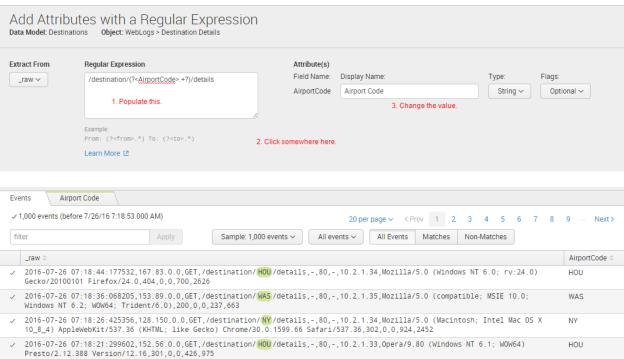

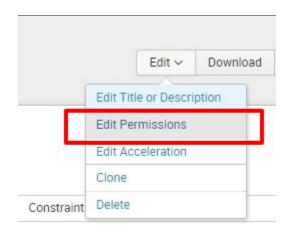

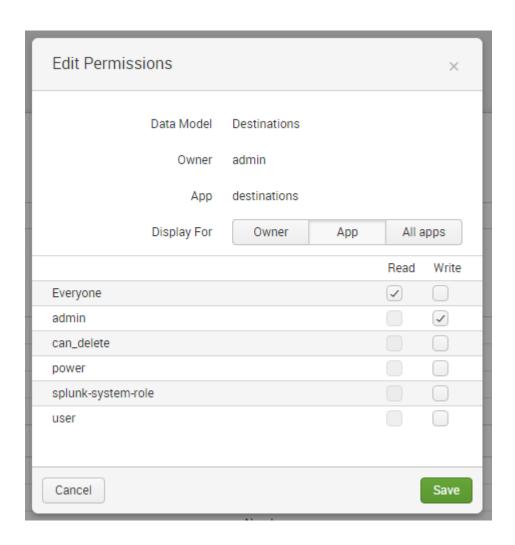

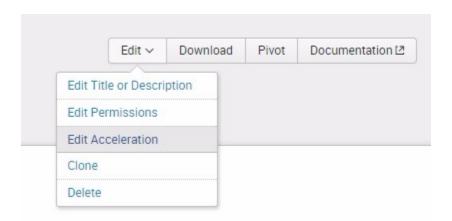

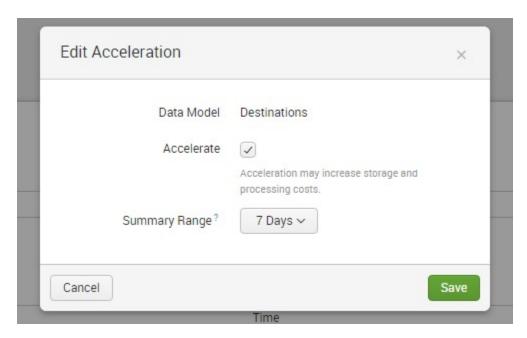

I This Data Model cannot be edited because it is accelerated. Disable acceleration in order to edit the Data Model.

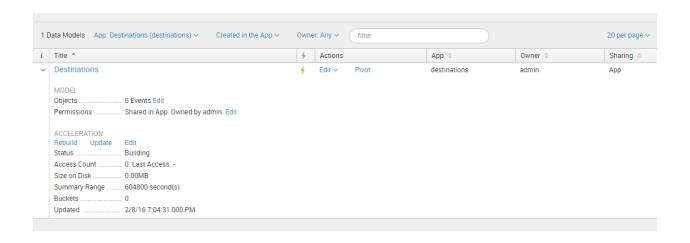

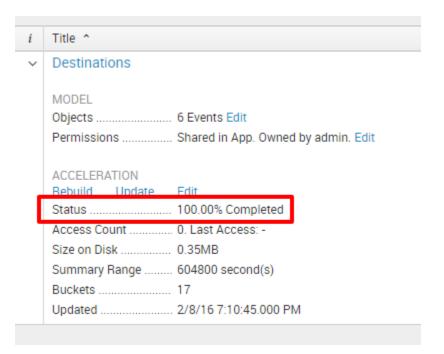

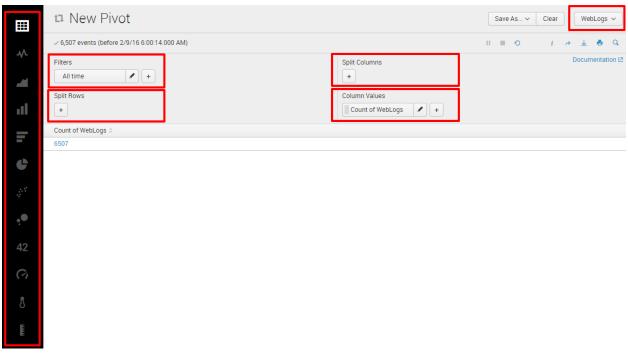

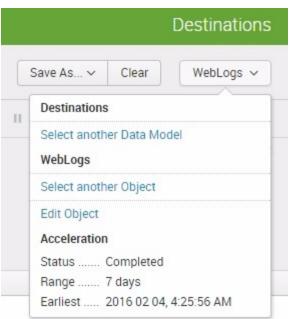

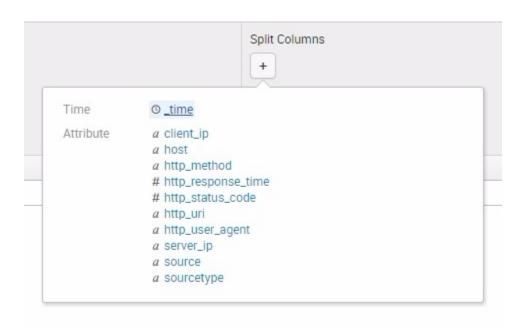

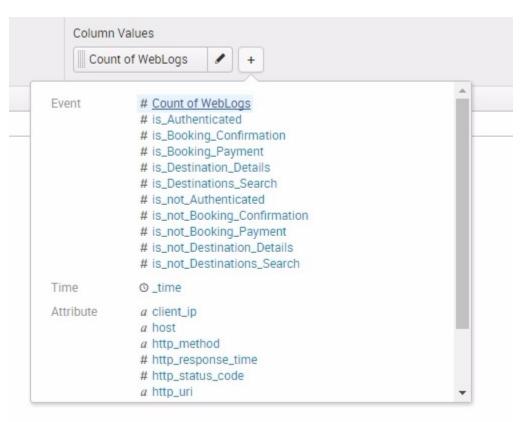

Count of WebLogs 0

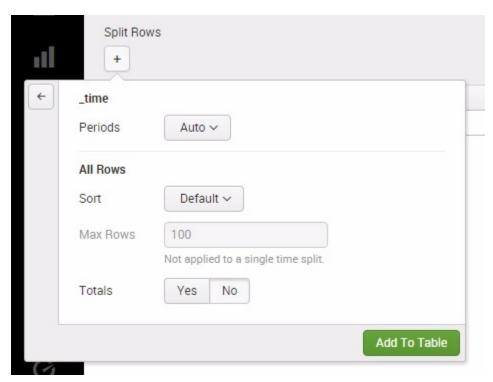

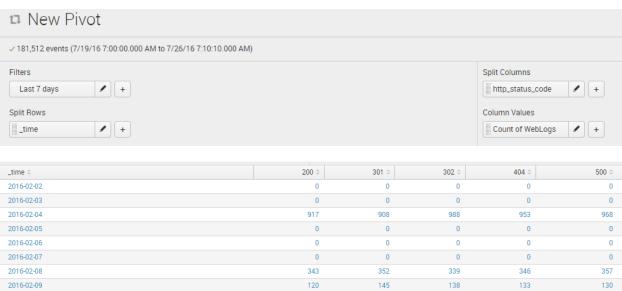

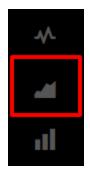

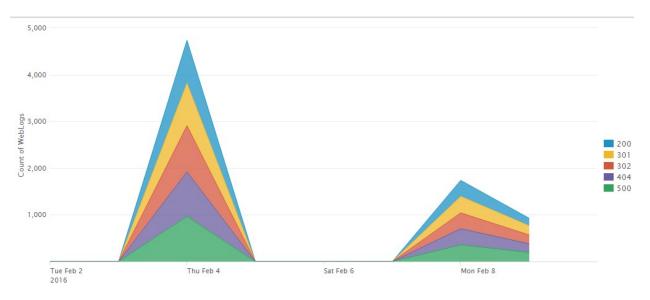

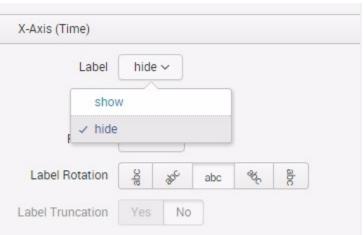

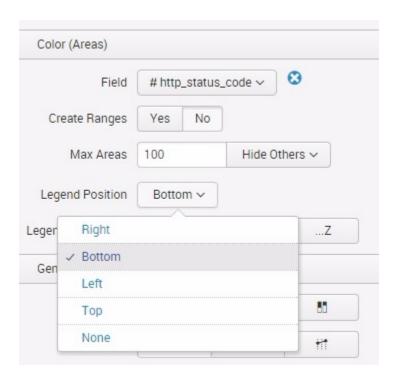

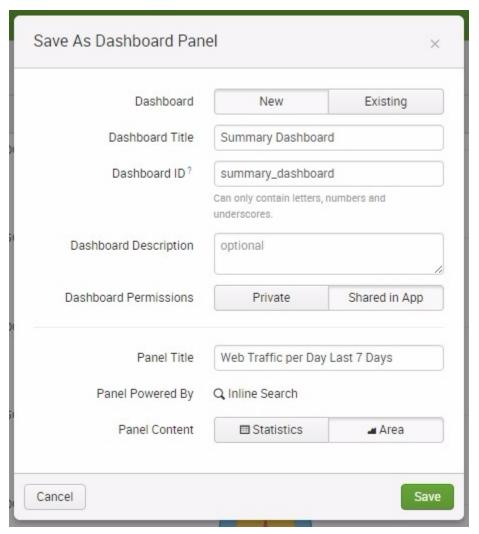

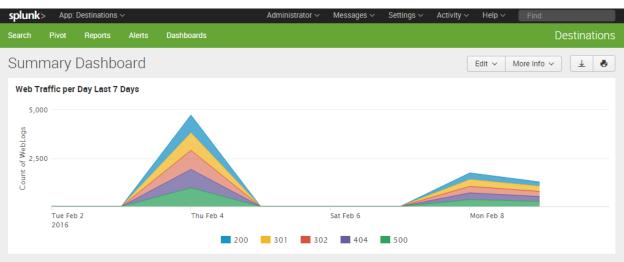

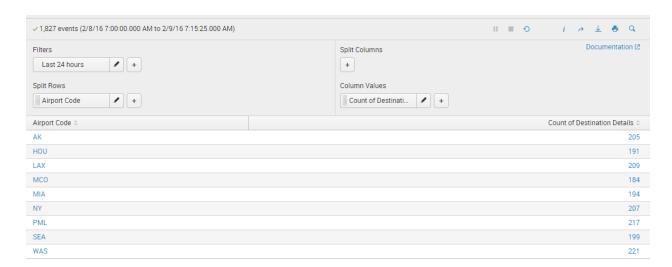

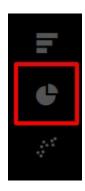

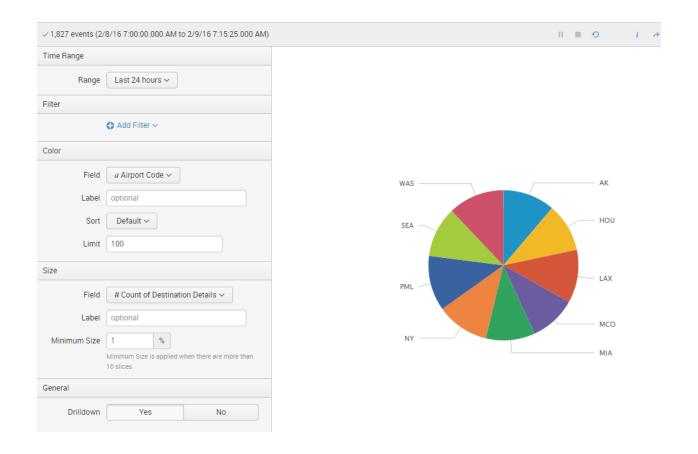

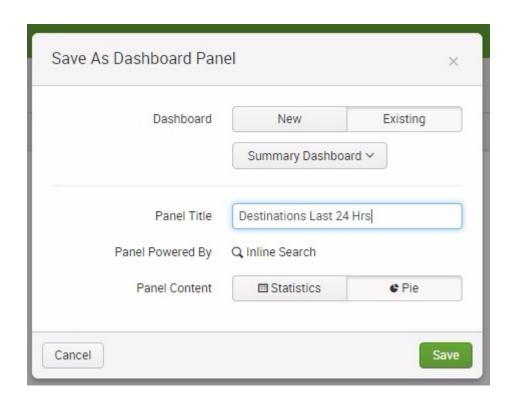

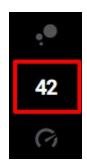

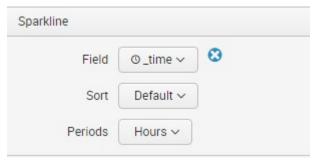

48-31 31

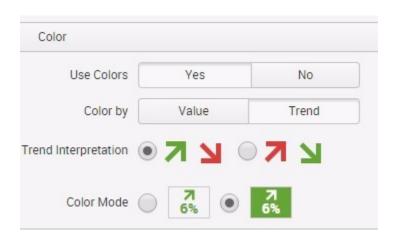

# 48 N -31

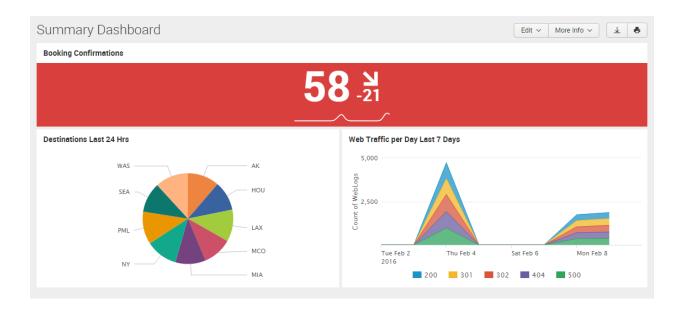

# Chapter 5: Data Optimization, Reports, Alerts, and Accelerating Searches

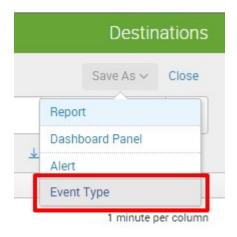

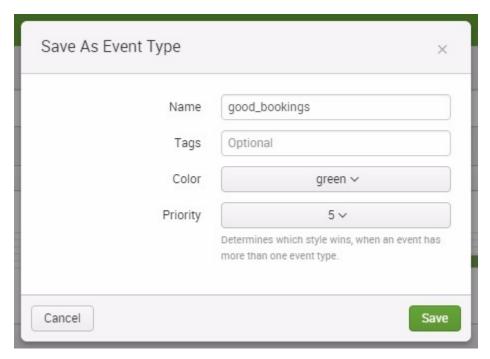

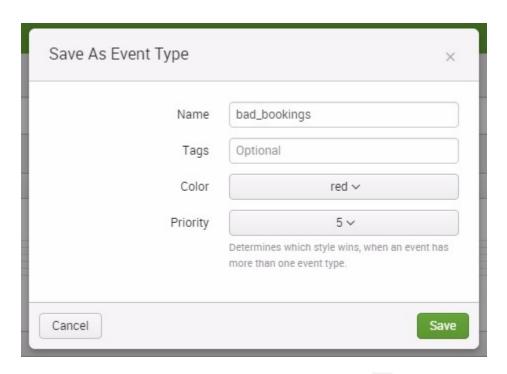

| i | Time                      | Event                                                                                                    |
|---|---------------------------|----------------------------------------------------------------------------------------------------|
| > | 8/11/16<br>7:22:54.007 AM | 2016-08-11 07:22:54:007028,143.115.0.0,GET,/booking/confirmation,-,80,-,10.2.1.34,Moz illa/5.0 (Windows NT 6.1) AppleWebKit/537.36 (KHTML; like Gecko) Chrome/30.0.1599.101 Safari/537.36,200,0,0,943,2280                    |
|   |                           | host = www.destinations.com   source = web_log   sourcetype = access_custom                                                                                                    |
| > | 8/11/16<br>7:20:34.005 AM | 2016-08-11 07:20:34:005312,208.176.0.0,GET,/booking/confirmation,-,80,-,10.2.1.34,Moz illa/5.0 (Windows NT 6.1; rv:24.0) Gecko/20100101 Firefox/24.0,500,0,0,797,3932                                                         |
|   |                           | host = www.destinations.com   source = web_log   sourcetype = access_custom                                                                                                    |
| > | 8/11/16<br>7:19:12.053 AM | 2016-08-11 07:19:12:053950,158.34.0.0,GET,/booking/confirmation,-,80,-,10.2.1.34,Mozi lla/5.0 (Macintosh; Intel Mac OS X 10_7_5) AppleWebKit/537.36 (KHTML; like Gecko) Chr ome/30.0.1599.101 Safari/537.36,200,0,0,561,3903  |
|   |                           | host = www.destinations.com source = web_log sourcetype = access_custom                                                                                                    |
| > | 8/11/16<br>7:16:08.736 AM | 2016-08-11 07:16:08:736801,148.167.0.0,GET,/booking/confirmation,-,80,-,10.2.1.34,Moz illa/5.0 (Macintosh; Intel Mac OS X 10_8_3) AppleWebKit/537.36 (KHTML; like Gecko) Ch rome/30.0.1599.69 Safari/537.36,200,0,0,992,2490  |
|   |                           | host = www.destinations.com   source = web_log   sourcetype = access_custom                                                                                                    |
| > | 8/11/16<br>7:15:46.089 AM | 2016-08-11 07:15:46:089896,136.203.0.0,GET,/booking/confirmation,-,80,-,10.2.1.33,Moz illa/5.0 (Macintosh; Intel Mac OS X 10_7_5) AppleWebKit/537.36 (KHTML; like Gecko) Ch rome/30.0.1599.101 Safari/537.36,500,0,0,719,3397 |
|   |                           | host = www.destinations.com source = web_log sourcetype = access_custom                                                                                                    |

| Time                      | Event                                                                                                    |  |
|---------------------------|----------------------------------------------------------------------------------------------------|--|
| 8/11/16<br>7:22:54.007 AM | 2016-08-11 07:22:54:007028,143.115.0.0,GET,/booking/confirmation,-,8 illa/5.0 (Windows NT 6.1) AppleWebKit/537.36 (KHTML; like Gecko) Chr Safari/537.36,200,0,0,943,2280                         |  |
|                           | host = www.destinations.com   source = web_log   sourcetype = access_custom                                                                                                    |  |
| 8/11/16<br>7:20:34.005 AM | 2016-08-11 07:20:34:005312,208.176.0.0,GET,/booking/confirmation,-,8 illa/5.0 (Windows NT 6.1; rv:24.0) Gecko/20100101 Firefox/24.0,500,                                                         |  |
|                           | host = www.destinations.com   source = web_log   sourcetype = access_custom                                                                                                    |  |
| 8/11/16<br>7:19:12.053 AM | 2016-08-11 07:19:12:053950,158.34.0.0,GET,/booking/confirmation,-,80<br>11a/5.0 (Macintosh; Intel Mac OS X 10_7_5) AppleWebKit/537.36 (KHTML<br>ome/30.0.1599.101 Safari/537.36,200,0,0,561,3903 |  |
|                           | host = www.destinations.com   source = web_log   sourcetype = access_custom                                                                                                    |  |
| 8/11/16<br>7:16:08.736 AM | 2016-08-11 07:16:08:736801,148.167.0.0,GET,/booking/confirmation,-,8 illa/5.0 (Macintosh; Intel Mac OS X 10_8_3) AppleWebKit/537.36 (KHTM rome/30.0.1599.69 Safari/537.36,200,0,0,992,2490       |  |
|                           | host = www.destinations.com   source = web_log   sourcetype = access_custom                                                                                                    |  |
| 8/11/16<br>7:15:46.089 AM | 2016-08-11 07:15:46:089896,136.203.0.0,GET,/booking/confirmation,-,8 illa/5.0 (Macintosh; Intel Mac OS X 10_7_5) AppleWebKit/537.36 (KHTM rome/30.0.1599.101 Safari/537.36,500,0,0,719,3397      |  |
|                           | host = www.destinations.com   source = web_log   sourcetype = access_custom                                                                                                    |  |

Edit Tags

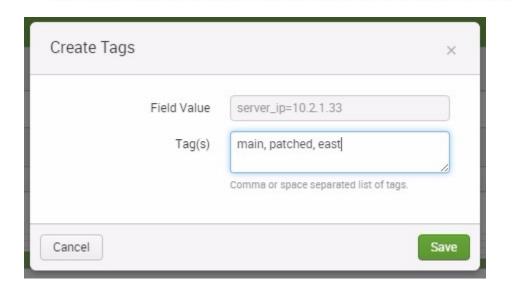

10.2.1.33

WIN-DTI1F5NUKEN

2016-03-01T12:08:25.664-05:00

server\_ip 
 ✓

\_time v

Time •

splunk\_server v

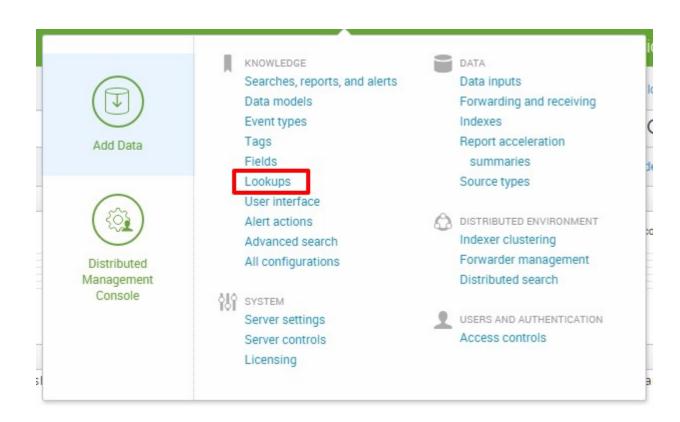

# Lookups

Create and configure lookups.

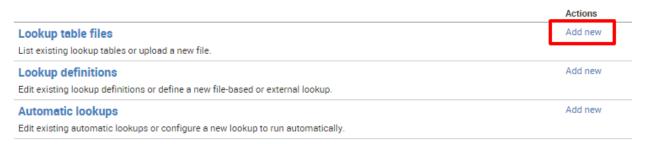

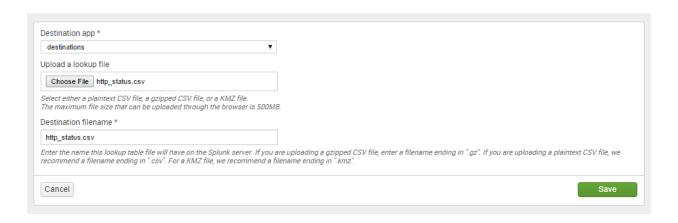

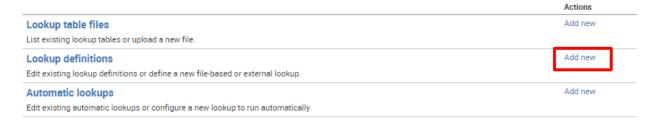

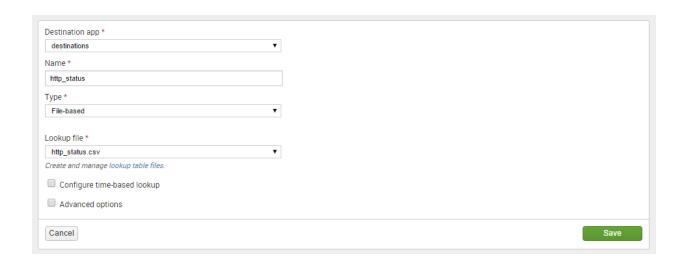

### 20 Per Page > /Format > Preview >

| status \$ | count 0 | percent 0 | status_description 0  | status_type 0 |
|-----------|---------|-----------|-----------------------|---------------|
| 301       | 37      | 21.637427 | Moved Permanently     | Redirection   |
| 200       | 37      | 21.637427 | ОК                    | Successful    |
| 500       | 36      | 21.052632 | Internal Server Error | Server Error  |
| 404       | 32      | 18.713450 | Not Found             | Client Error  |
| 302       | 29      | 16.959064 | Found                 | Redirection   |

Create and configure lookups.

|                                                                                 | Actions |
|---------------------------------------------------------------------------------|---------|
| Lookup table files                                                              | Add new |
| List existing lookup tables or upload a new file.                               |         |
| Lookup definitions                                                              | Add new |
| Edit existing lookup definitions or define a new file-based or external lookup. |         |
| Automatic lookups                                                               | Add new |
| Edit existing automatic lookups or configure a new lookup to run automatically. |         |

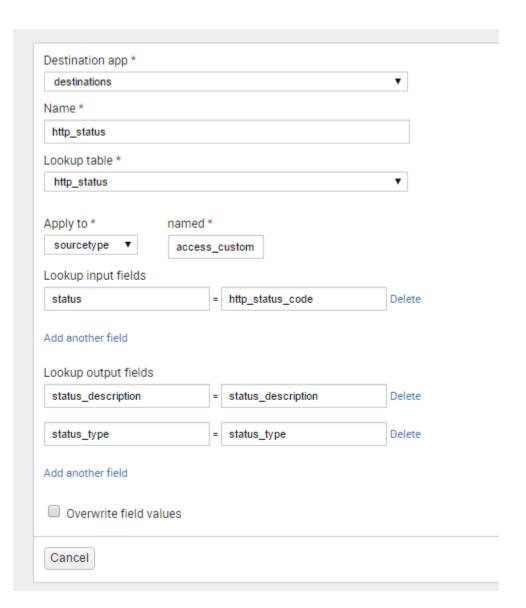

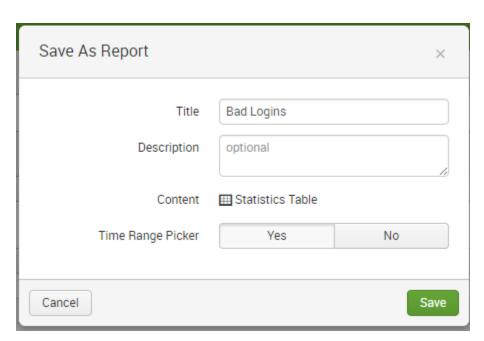

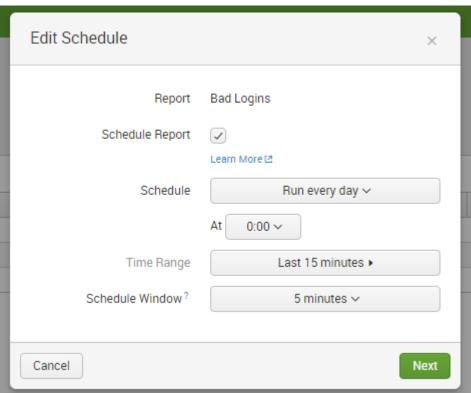

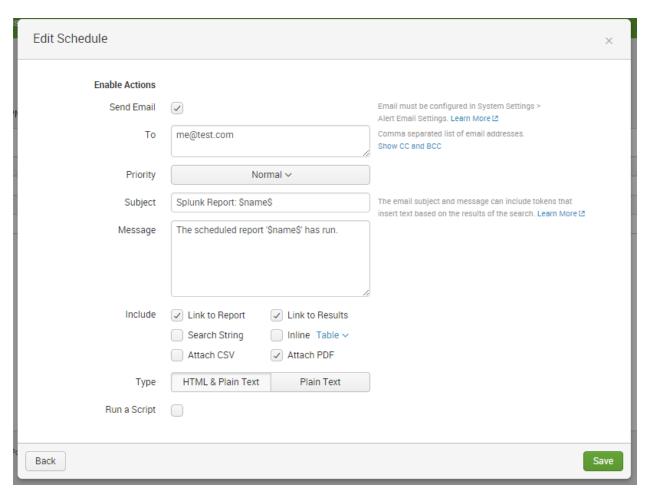

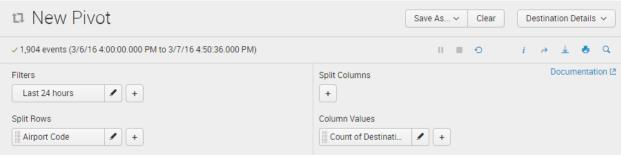

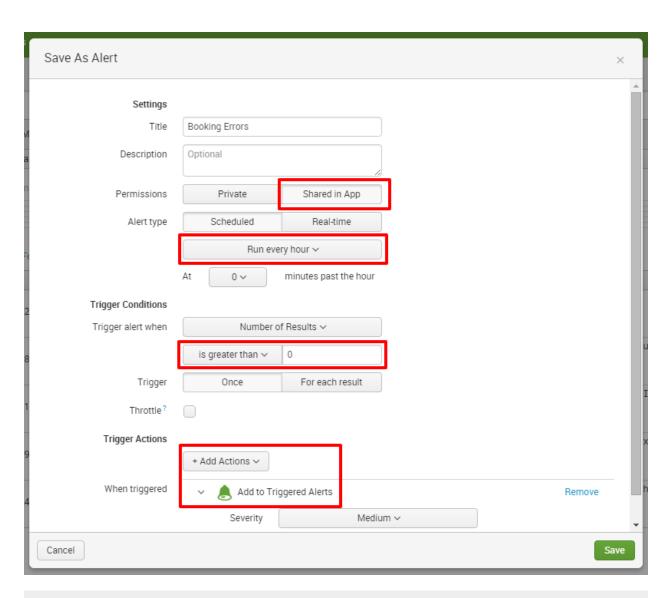

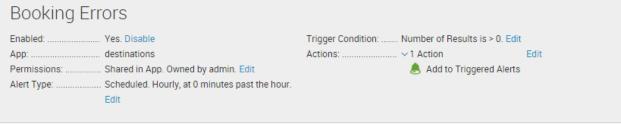

#### Trigger History

20 per page v

|   | TriggerTime 0                             | Actions      |
|---|-------------------------------------------|--------------|
| 1 | 2016-03-07 18:00:01 Eastern Standard Time | View Results |
|   |                                           |              |

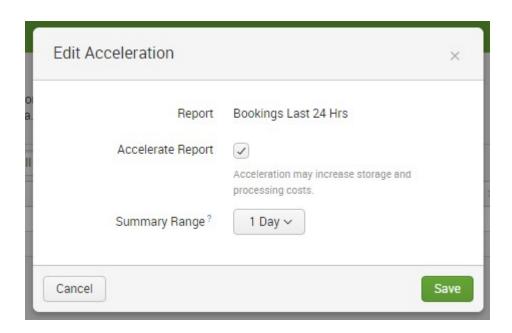

### Report Acceleration Summaries

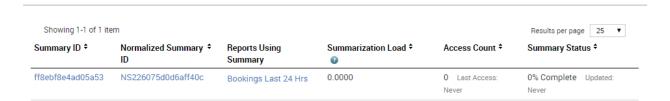

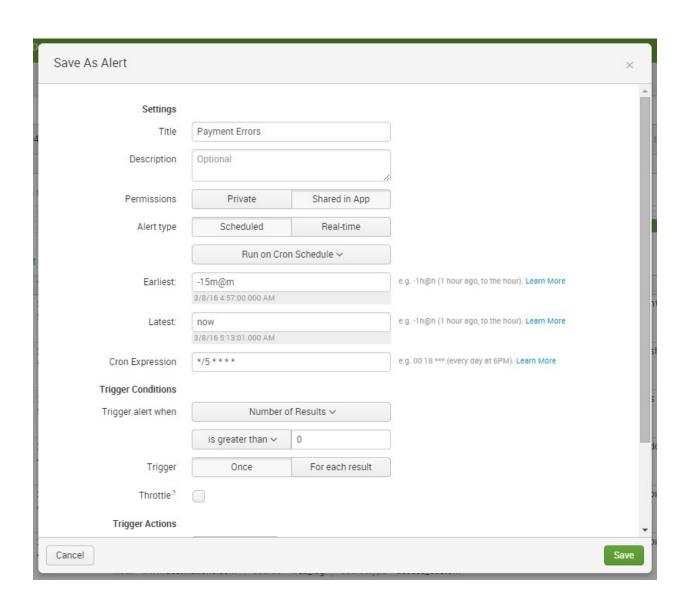

| Destination app *                               |             |   |
|-------------------------------------------------|-------------|---|
| Destinations (destinations)                     |             | • |
| Search name *                                   |             |   |
| Summary of Payment Errors                       |             |   |
| Search *                                        |             |   |
| eventtype=bad_payment   sta                     | ts count    |   |
| Description                                     |             |   |
| Run as  Owner User  Learn more                  |             |   |
| Time range                                      |             |   |
| Start time                                      | Finish time |   |
| -2m@m                                           | now         |   |
| Time specifiers: y, mon, d, h, m, s  Learn more |             |   |
| Acceleration                                    |             |   |

Accelerate this search

#### Schedule and alert

Severity \*
Medium

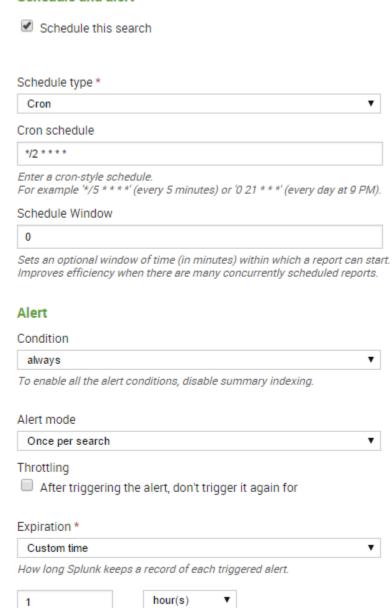

•

| Alert actions                                                                               |              |               |                      |           |                       |
|---------------------------------------------------------------------------------------------|--------------|---------------|----------------------|-----------|-----------------------|
| Send email  Enable                                                                          |              |               |                      |           |                       |
| Add to RSS  Enable  The RSS link is available in Settings > Searches, report                | ts, and aler | ts.           |                      |           |                       |
| Run a script  Enable                                                                        |              |               |                      |           |                       |
| List in Triggered Alerts  Enable  Triggered Alerts are available in Activity located in the | upper righ   | t navigation. |                      |           |                       |
| Summary indexing                                                                            |              |               |                      |           |                       |
|                                                                                             | n to 'always | <u>'</u>      |                      |           |                       |
| Select the summary index                                                                    |              |               |                      |           |                       |
| summary                                                                                     |              | •             |                      |           |                       |
| Only indexes that you can write to are listed.                                              |              |               |                      |           |                       |
| Add fields                                                                                  |              |               |                      |           |                       |
| summaryCount = count                                                                        |              | Delete        |                      |           |                       |
| Add another field                                                                           |              |               |                      |           |                       |
|                                                                                             |              |               |                      |           |                       |
| Showing 1-5 of 5 items                                                                      |              |               |                      |           | Results per page 25 ▼ |
| Path                                                                                        | Owner \$     | App ‡         | Sharing \$           | Status \$ | Actions               |
| C:\Splunk\etc\apps\search\lookups\geo_attr_countries.csv                                    | No owner     | search        | Global   Permissions | Enabled   | Move   Delete         |
| C:\Splunk\etc\apps\search\lookups\geo_attr_us_states.csv                                    | No owner     | search        | Global   Permissions | Enabled   | Move   Delete         |
|                                                                                             |              |               |                      |           |                       |

No owner

admin

search

destinations

Global | Permissions

Private | Permissions

Enabled

Enabled

Move | Delete

Move | Delete

C:\Splunk\etc\apps\search\lookups\geo\_us\_states.kmz

C:\Splunk\etc\users\admin\destinations\lookups\http\_status.csv

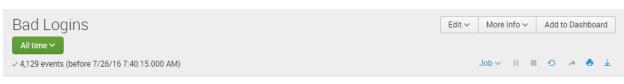

10 results 20 per page v

| 131.178.233.243<br>12.130.60.5 | 9 | 0.217970 |
|--------------------------------|---|----------|
| 12.130.60.5                    | 0 |          |
|                                | 9 | 0.217970 |
| 141.146.8.66                   | 7 | 0.169533 |
| 130.253.37.97                  | 6 | 0.145314 |
| 12.130.60.4                    | 6 | 0.145314 |
| 205.191.0.0                    | 5 | 0.121095 |
| 139.42.0.0                     | 5 | 0.121095 |
| 128.241.220.82                 | 5 | 0.121095 |
| 125.17.14.100                  | 5 | 0.121095 |
| 56.74.0.0                      | 4 | 0.096876 |

## **Chapter 6: Panes of Glass**

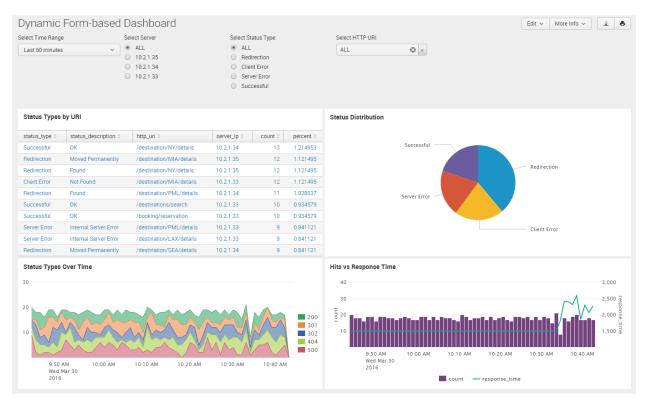

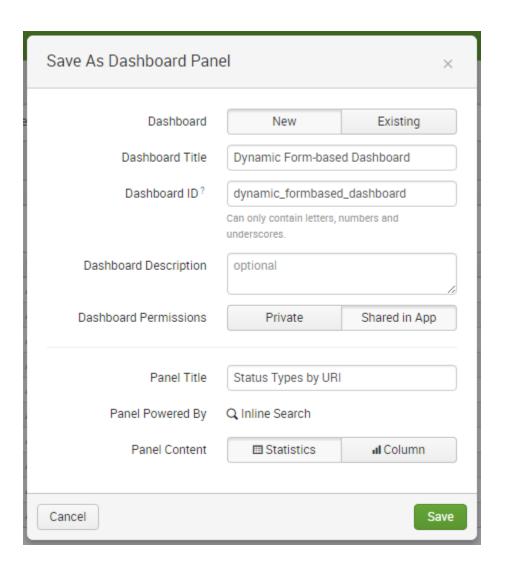

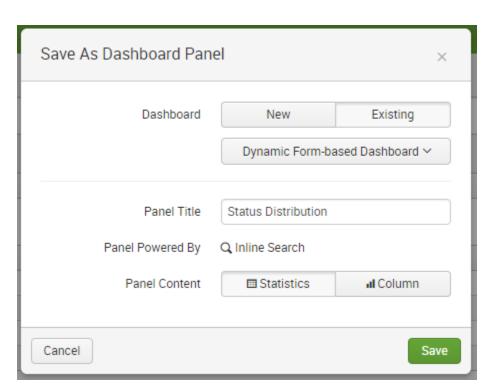

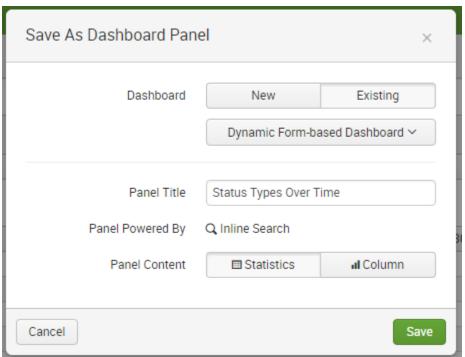

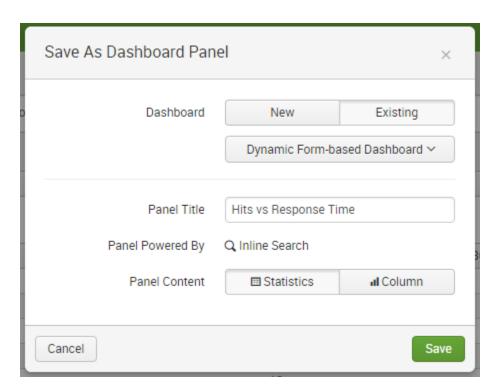

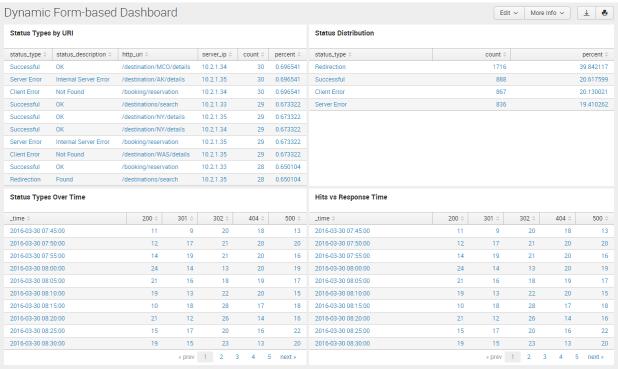

Status Distribution

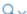

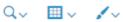

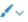

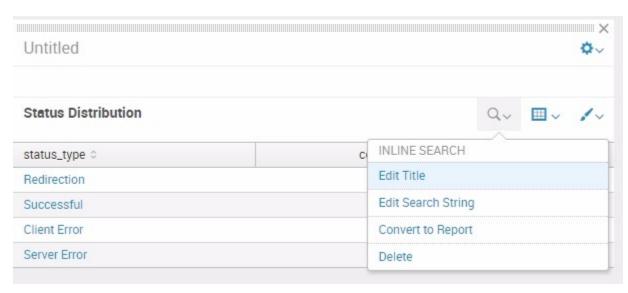

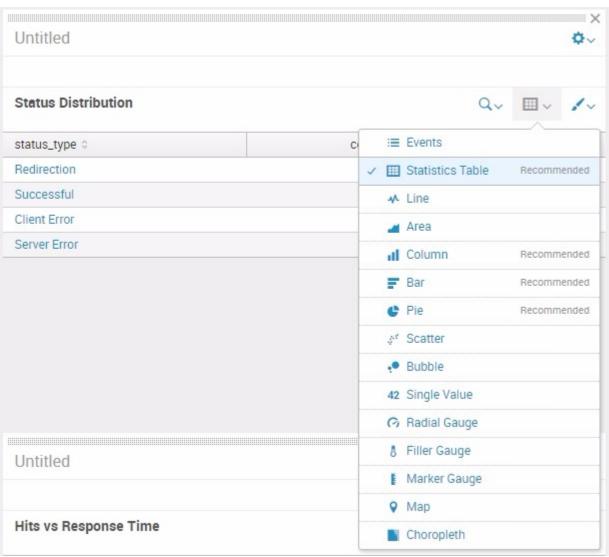

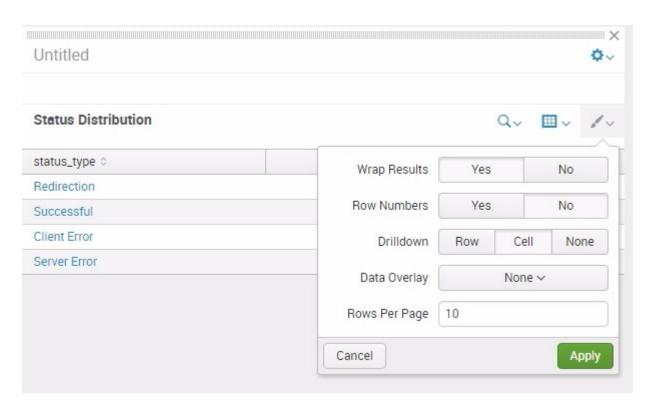

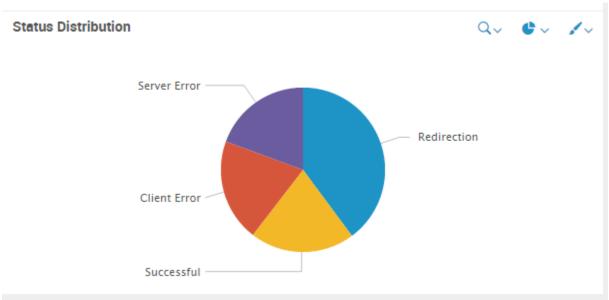

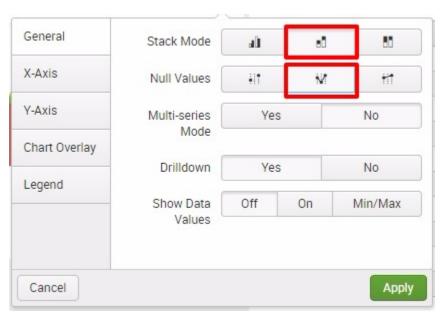

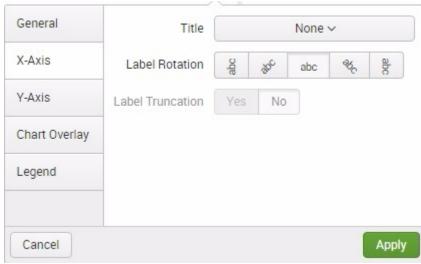

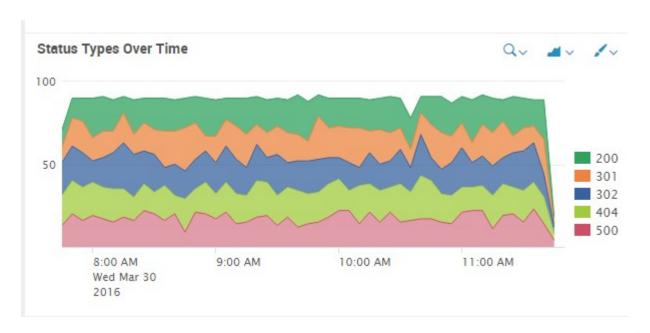

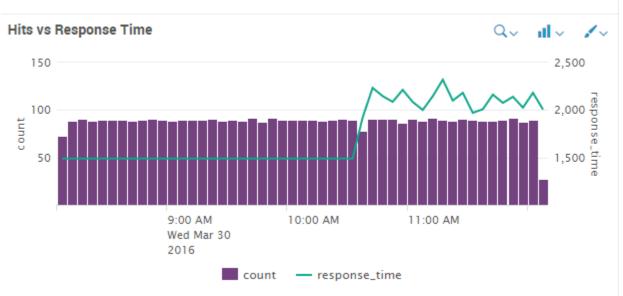

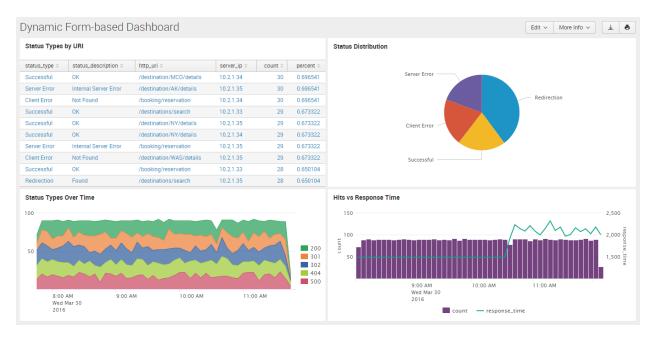

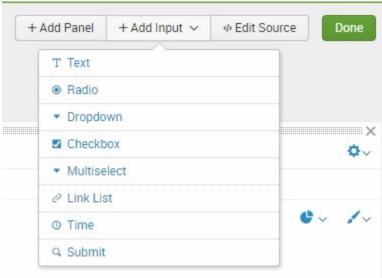

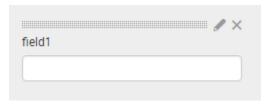

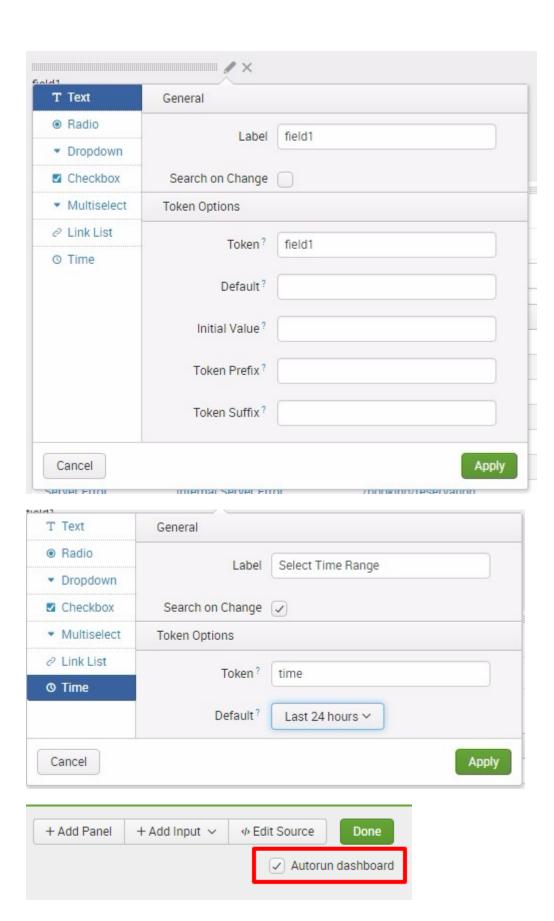

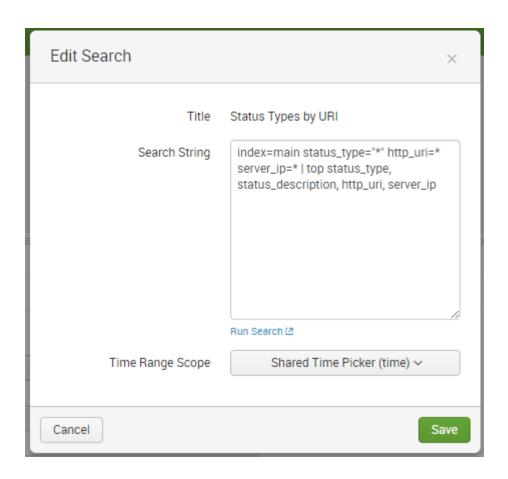

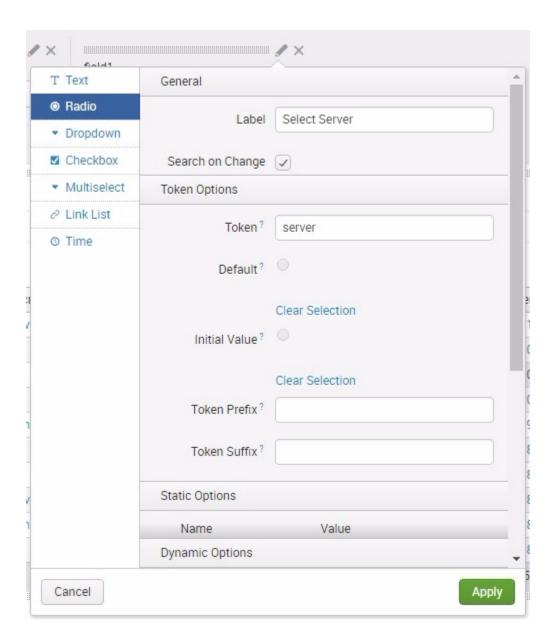

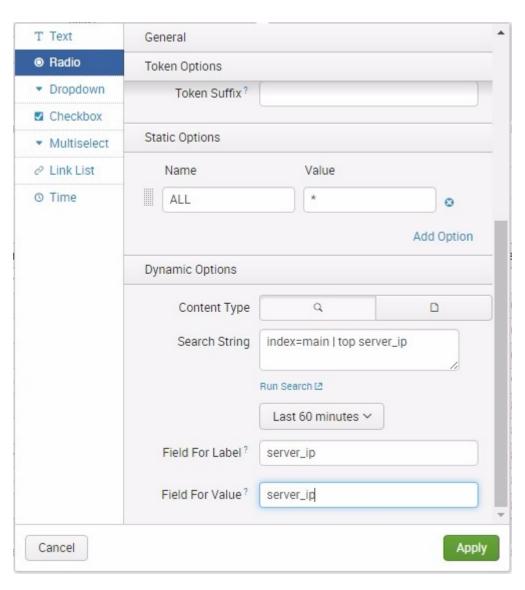

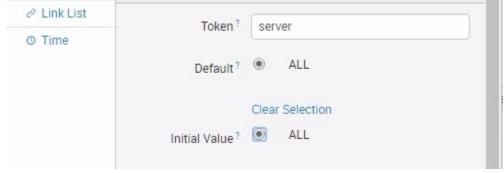

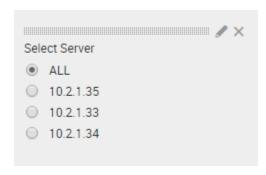

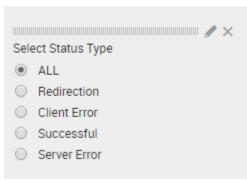

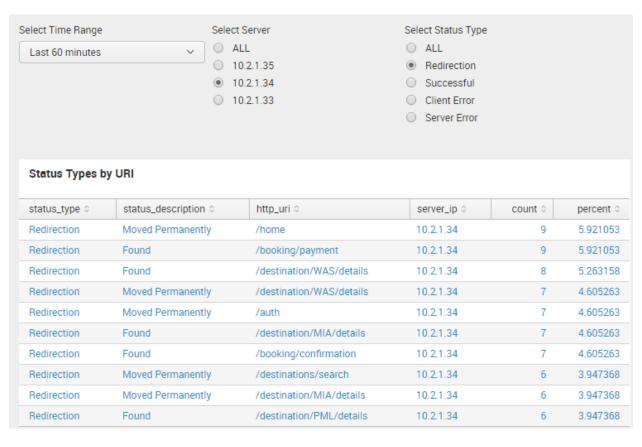

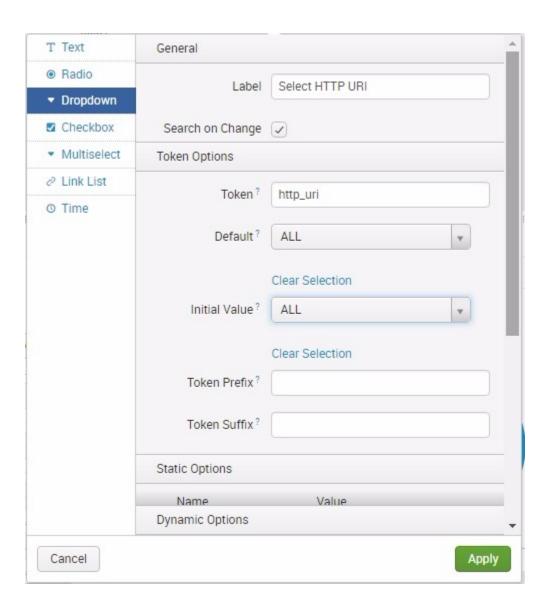

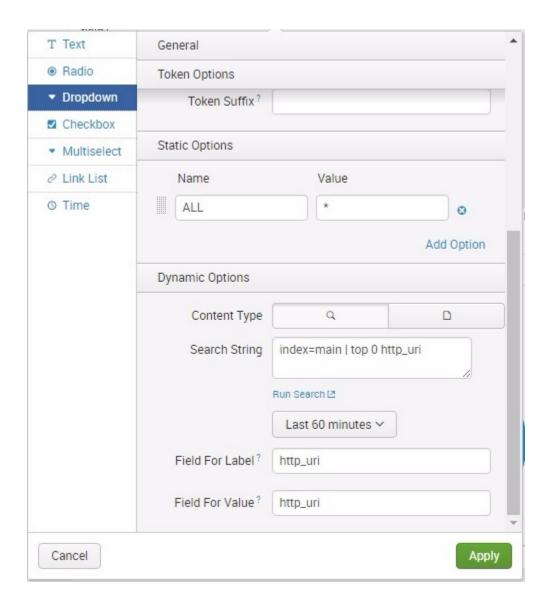

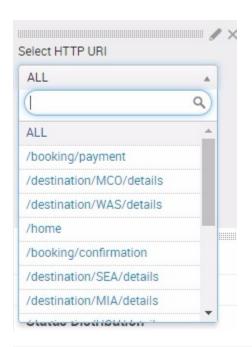

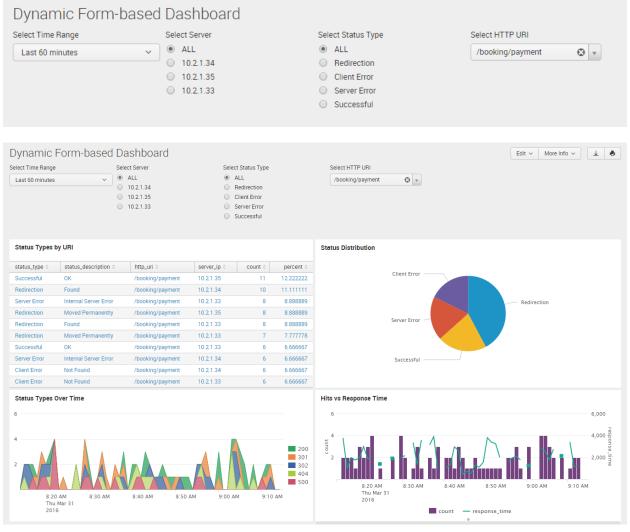

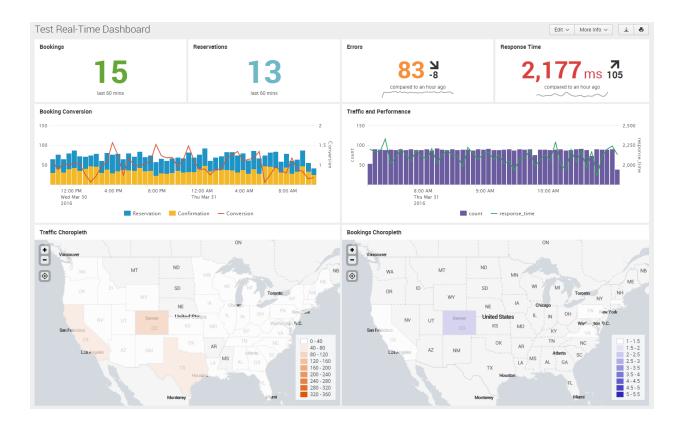

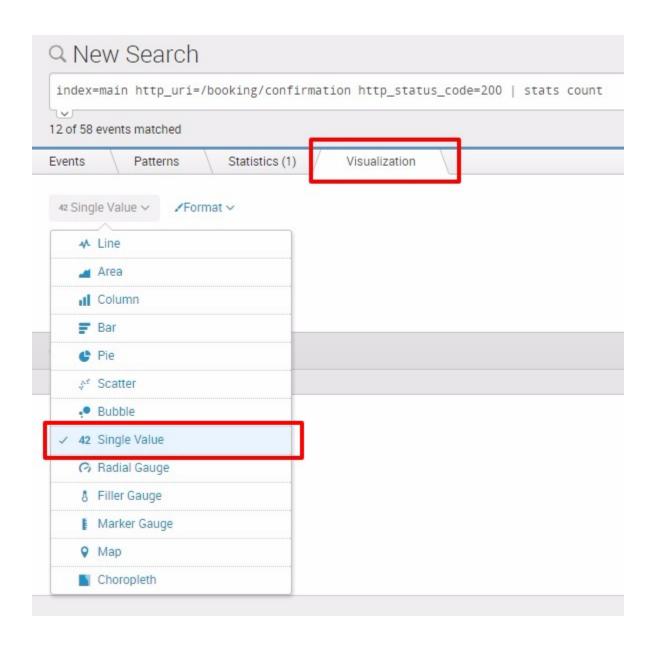

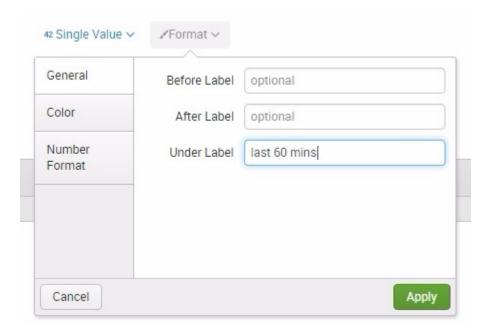

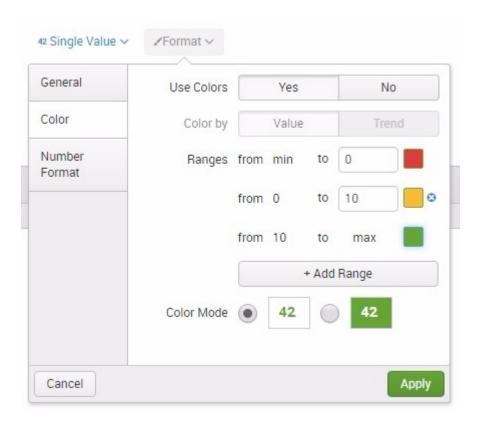

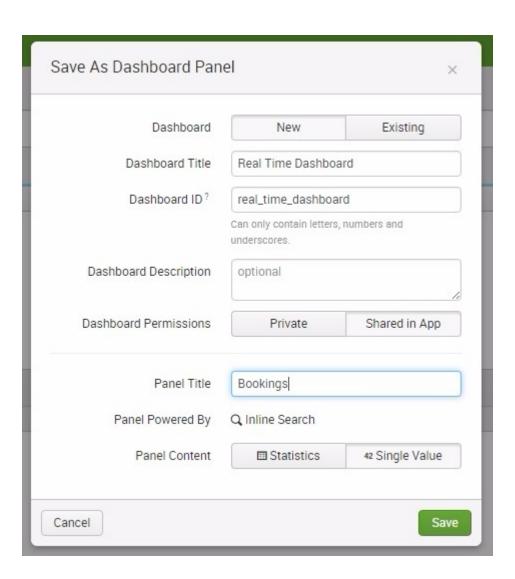

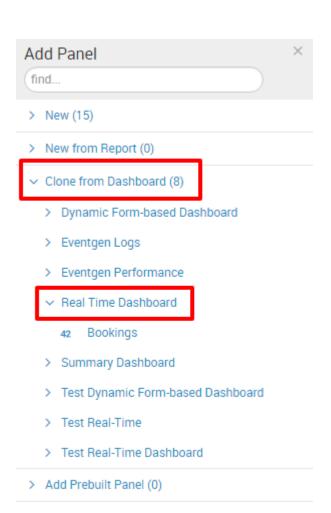

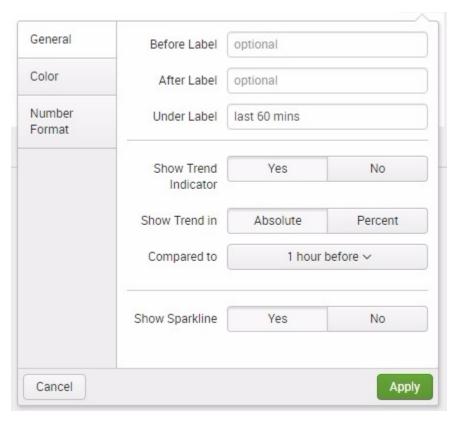

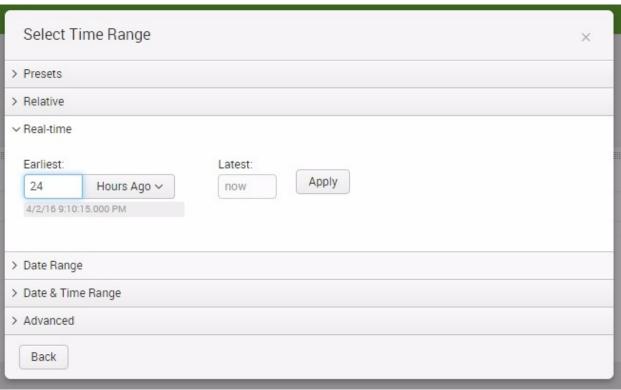

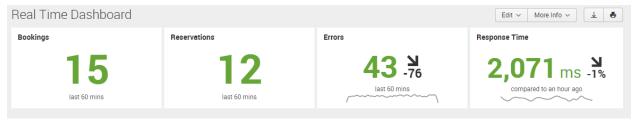

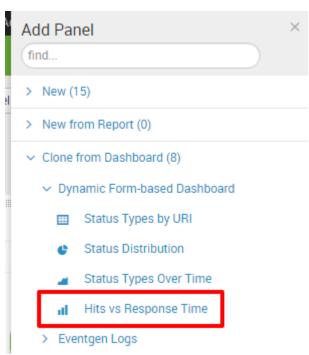

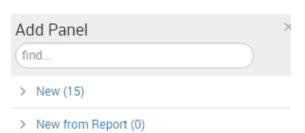

- Clone from Dashboard (8)
  - > Dynamic Form-based Dashboard
  - > Eventgen Logs
  - > Eventgen Performance
  - Real Time Dashboard
    - 42 Bookings
    - 42 Reservations
    - 42 Errors
    - 42 Response Time
    - III Hits vs Response Time
  - > Summary Dashboard

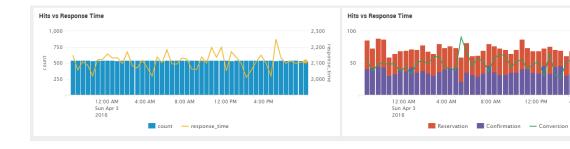

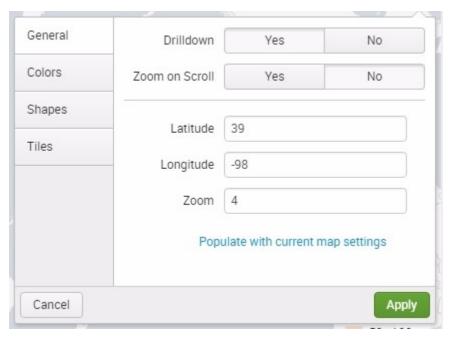

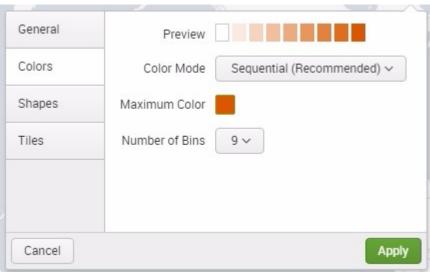

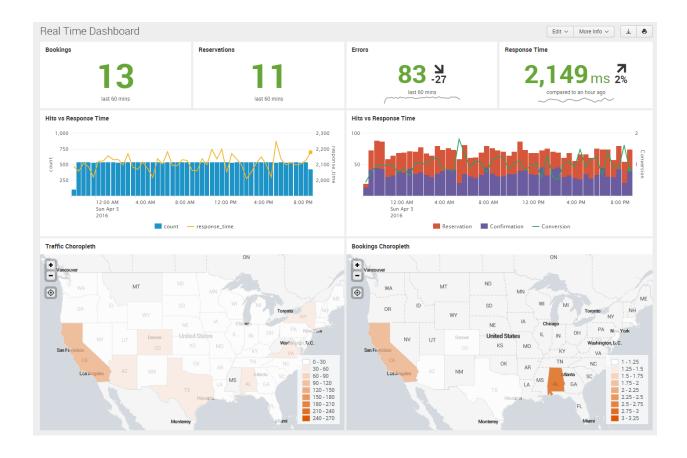

### Chapter 7: Splunk SDK for JavaScript and D3.js

```
jobs.js

// require packages
var CronJob = require('cron').CronJob

// create a basic function
function hello_splunk() {
    console.log('hello splunk. give me your data.')
}

// create a cron job that executes the hello_splunk
// function every 5 seconds
new CronJob('*/5 * * * * * *', function() {
    hello_splunk()
}, function() {
    // execute when job stops
}, true)
```

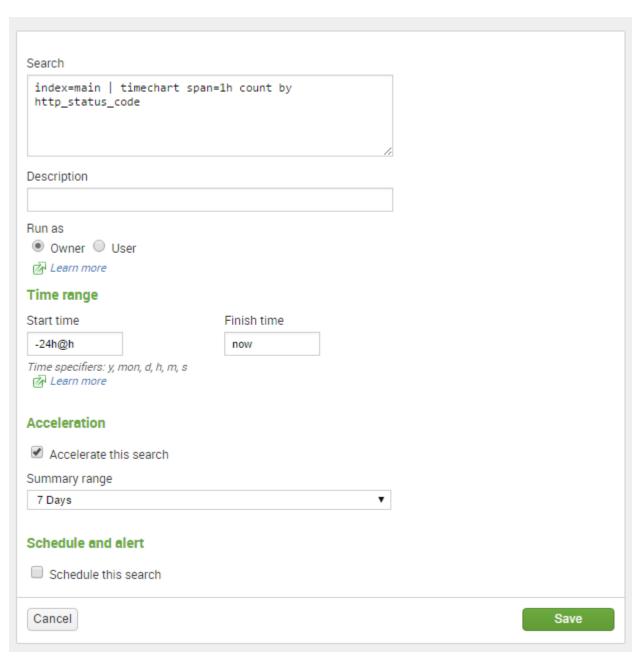

```
// require packages
var CronJob = require('cron').CronJob
var splunkjs = require('splunk-sdk')
var fs = require('fs')
```

```
// cron job runs every 30 secs
new CronJob('*/30 * * * * * *', function() {
    // fetch the saved searchName
    fetchSavedSearch(renderResults, 'sdk_status_codes')
}, function() {}, true)
```

```
// define the splunk service
var service = new splunkjs.Service({
   username:"admin",
   password:"changed", // Use your own admin password
   scheme:"https",
   host:"localhost",
   port:"8089",
   version:"6.4"
});
```

```
// render the results of the saved search as part of the callback
// and write the payload to a JSON file
function renderResults(data, searchName) {
   console.log(data) // print out the result in the console
   // generate the json file
   fs.writeFile(__dirname + '/public/'+searchName+'.json', JSON.stringify(data),
   function (err) {
    if (err) throw err
      console.log(new Date() + ' Written ' + searchName + '.json')
   })
}
```

```
function fetchSavedSearch(callback, searchName) {
 var savedSearches = service.savedSearches({
     owner: "admin",
 savedSearches.fetch(function (err, savedSearches) {
     console.log(err)
     callback('error', searchName)
     if (savedSearches.item(searchName) != null) {
       var savedSearch = savedSearches.item(searchName)
       savedSearch.dispatch({
            force dispatch: false,
         }, function(e, job) {
            console.log(e)
            callback('error', searchName)
            job.setTTL(60, function(err, job) {});
             period: 200
             done: function(job) {
               }, function(err, results, job) {
                  console.log('Job Succeeded: ' + searchName)
                   rows: results.rows
                 }, searchName)
              failed: function(job) {
               console.log("Job failed")
               callback('failed', searchName)
               console.log(err);
               callback('error', searchName)
```

```
Fields: [ '_time', 'count', '_span' ],
           '2016-05-19T09:00:00.000-04:00',
'2016-05-19T10:00:00.000-04:00',
                                                                                                 '3600'
                                                                                                 '3600'
           '2016-05-19T11:00:00.000-04:00',
'2016-05-19T12:00:00.000-04:00',
                                                                                                 '3600'
                                                                                                 '3600'
           '2016-05-19T13:00:00.000-04:00',
'2016-05-19T14:00:00.000-04:00',
                                                                                                 '3600'
                                                                                                 '3600'
            '2016-05-19T15:00:00.000-04:00
                                                                                                 '3600'
            '2016-05-19T15:00:00.000-04:00',
'2016-05-19T16:00:00.000-04:00',
                                                                                                 '3600'
            '2016-05-19T17:00:00.000-04:00',
'2016-05-19T18:00:00.000-04:00',
                                                                                                 '3600'
                                                                                                 '3600'
           '2016-05-19T19:00:00.000-04:00',
'2016-05-19T20:00:00.000-04:00',
'2016-05-19T21:00:00.000-04:00',
'2016-05-19T22:00:00.000-04:00',
'2016-05-19T23:00:00.000-04:00',
            '2016-05-19T19:00:00.000-04:00'
                                                                                                 '3600'
                                                                                                 '3600'
                                                                                                 '3600'
          '2016-05-19T23:00:00.000-04:00',
'2016-05-20T00:00:00.000-04:00',
'2016-05-20T01:00:00.000-04:00',
'2016-05-20T01:00:00.000-04:00',
'2016-05-20T03:00:00.000-04:00',
'2016-05-20T04:00:00.000-04:00',
'2016-05-20T05:00:00.000-04:00',
'2016-05-20T05:00:00.000-04:00',
'2016-05-20T07:00:00.000-04:00',
'2016-05-20T08:00:00.000-04:00',
'2016-05-20T08:00:00.000-04:00',
'2016-05-20T09:00:00.000-04:00',
'2016-05-20T09:00:00.000-04:00',
                                                                                                  '3600'
                                                                                                 '3600'
                                                                                                 '3600'
                                                                                                 '3600'
                                                                                                 '3600'
                                                                                                 '3600'
                                                                                     '0'
                                                                                                 '3600'
                                                                                     '0'
                                                                                                '3600'
'3600'
                                                                                     '1',
'12',
                                                                                    '10',
'13',
                                                                                                  '3600'
                                                                                                  '3600'
ri May 20 2016 09:47:31 GMT-0400 (Eastern Daylight Time) :: Successfully written JSON file: sdk_good_bookings.json
```

# Index of /

```
(-rw-rw-rw-) 2.2k sdk status codes.json
```

Node.js v5.1.1/ <u>ecstatic</u> server running @ localhost:8080

```
(function() {
  var chartId = '#status_codes_chart'
  var margin = {top: 60, right: 50, bottom: 20, left: 20}
  var width = parseInt(d3.select(chartId).style('width')) - margin.left - margin.right
  var height = parseInt(d3.select(chartId).style('height')) - margin.top - margin.bottom
  //var width = 600;
  //var height = 300;
```

```
var svg = d3.select(chartId).append("svg")
    .attr("width", width + margin.left + margin.right)
    .attr("height", height + margin.top + margin.bottom)
    .append("g")
    .attr("transform", "translate(" + margin.left + "," + margin.top + ")");

var categories = ["200", "301", "302", "404", "500"]

drawChart()
```

```
function drawChart() {
    d3.json('/sdk_status_codes.json', function(error, json) {
        if (error) return console.warn(error)
        var data = []
        for(var i = 0; i < json.rows.length; i++) {
            data.push({
                "date": new Date(json.rows[i][0]),
                "200": parseInt(json.rows[i][1]),
                "301": parseInt(json.rows[i][2]),
                "302": parseInt(json.rows[i][3]),
                "404": parseInt(json.rows[i][4]),
                "500": parseInt(json.rows[i][5])
            })
        }
}</pre>
```

### Real Time Dashboard

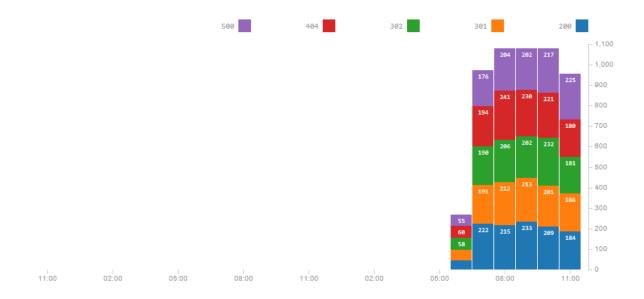

### **Chapter 8: HTTP Event Collector**

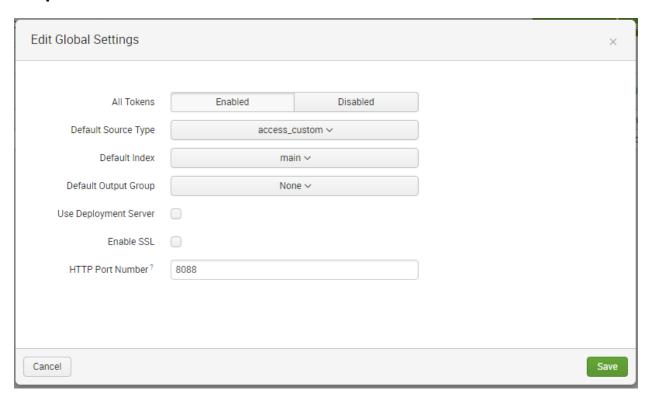

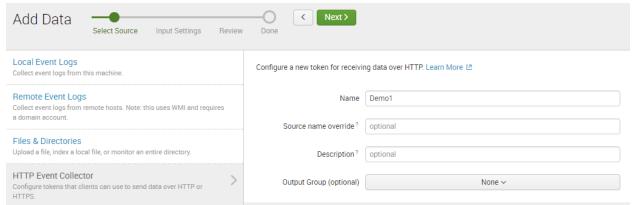

### Input Settings

Optionally set additional input parameters for this data input as follows:

#### Source type

The source type is one of the default fields that Splunk assigns to all incoming data. It tells Splunk what kind of data you've got, so that Splunk can format the data intelligently during indexing. And it's a way to categorize your data, so that you can search it easily.

|                            | Automatic | Select | New |
|----------------------------|-----------|--------|-----|
| Source Type                | ec_demo1  |        |     |
| Source Type<br>Category    | Custom ~  |        |     |
| Source Type<br>Description |           |        |     |

#### Index

Splunk stores incoming data as events in the selected index. Consider using a "sandbox" index as a destination if you have problems determining a source type for your data. A sandbox index lets you troubleshoot your configuration without impacting production indexes. You can always change this setting later. Learn More 🔼

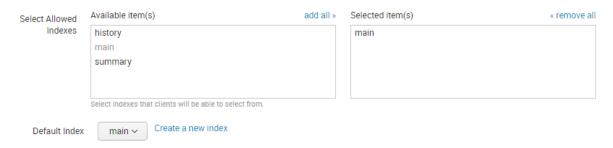

# Review

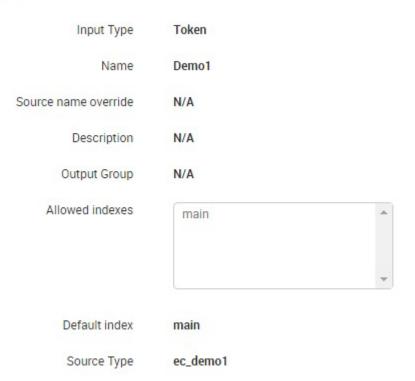

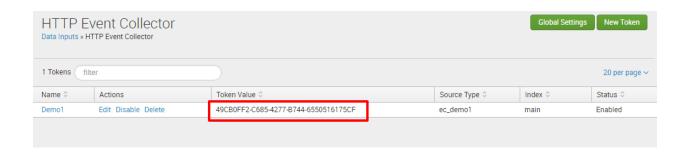

```
Administrator: Windows PowerShell ISE
                                                                                                                                                                                                                                                                                                                          File Edit View Tools Debug Add-ons Help
 Untitled1.ps1 ec_demo1.ps1 X
        # Change your EC Token here

Stoken = '49CB0FF2-C685-4277-B744-6550516175CF'
             # Disable SSL Validation
[System.Net.ServicePointManager]::ServerCertificateValidationCallback = {$true}
             # Create a dictionary object to contain the HTTP headers
| Sheaders = New-Object "System.Collections.Generic.Dictionary[[String], [String]]"
   # Create an HTTP Authorization header with the EC Token

Sheaders - Add("Authorization", 'Splunk ' + Stoken)

# Create the JSON data that will be sent along with the POST request

| Sevent = @{
| Sevent = @{
| Sison = Sevent | ConvertTo-Json
| Initiate the POST request including the headers and the JSON payload
| Fresponse = Invoke-RestMethod 'https://localhost:8088/services/collector' -Method Post -Body Sjson -ContentType 'application/json' -Headers Sheaders

# Echo the response
| Write-Host Sresponse | Sresponse | Sresponse | Sresponse | Sresponse | Sresponse | Sresponse | Sresponse | Sresponse | Sresponse | Sresponse | Sresponse | Sresponse | Sresponse | Sresponse | Sresponse | Sresponse | Sresponse | Sresponse | Sresponse | Sresponse | Sresponse | Sresponse | Sresponse | Sresponse | Sresponse | Sresponse | Sresponse | Sresponse | Sresponse | Sresponse | Sresponse | Sresponse | Sresponse | Sresponse | Sresponse | Sresponse | Sresponse | Sresponse | Sresponse | Sresponse | Sresponse | Sresponse | Sresponse | Sresponse | Sresponse | Sresponse | Sresponse | Sresponse | Sresponse | Sresponse | Sresponse | Sresponse | Sresponse | Sresponse | Sresponse | Sresponse | Sresponse | Sresponse | Sresponse | Sresponse | Sresponse | Sresponse | Sresponse | Sresponse | Sresponse | Sresponse | Sresponse | Sresponse | Sresponse | Sresponse | Sresponse | Sresponse | Sresponse | Sresponse | Sresponse | Sresponse | Sresponse | Sresponse | Sresponse | Sresponse | Sresponse | Sresponse | Sresponse | Sresponse | Sresponse | Sresponse | Sresponse | Sresponse | Sresponse | Sresponse | Sresponse | Sresponse | Sresponse | Sresponse | Sresponse | Sresponse | Sresponse | Sresponse | Sresponse | Sresponse | Sresponse | Sresponse | Sresponse | Sresponse | Sresponse | Sresponse | Sresponse | Sresponse | Sresponse | Sresponse | Sresponse | Sresponse | Sresponse | Sresponse | Sresponse | Sresponse | Sresponse | Sresponse | Sresponse | Sresponse | Sresponse | Sresponse | Sresponse | Sresponse | Sresponse | Sresponse | Sresponse | Sresponse | 
  Administrator: Windows PowerShell ISE
 File Edit View Tools Debug Add-ons Help
                                                                                                                                                                     Untitled1.ps1 ec_demo1.ps1 X
                 <!doctype html>
                         <title>Real Time Dashboard</title>
                         <link rel="stylesheet" href="/status codes chart.css"></style>
                 </head>
                        <h3>Real Time Dashboard</h3>
                         <div id="status codes chart"></div>
                      <script src="https://d3js.org/d3.v3.min.js" charset="utf-8"></script>
                         <script src="/status_codes_chart.js"></script>
                  </body>
                  </html>
```

#### HTTP Event Collector UI Tester

Click Event 1 Click Event 2 Click Event 3

```
var ecToken = '49CB0FF2-C685-4277-B744-6550516175CF'; // Your EC Token

function splunkIt(object, clickEvent) {
   console.log(object, event);
   var xhr = new XMLHttpRequest();

   xhr.open('POST', 'http://localhost:8088/services/collector', true);
   xhr.setRequestHeader('Authorization', 'Splunk ' + ecToken);
   xhr.withCredentials = true;
   xhr.onload = function() {
     if (xhr.status === 200) {
        var userInfo = JSON.parse(xhr.responseText);
     }
   };
   xhr.send(JSON.stringify({
      event: clickEvent
   }));
};
```

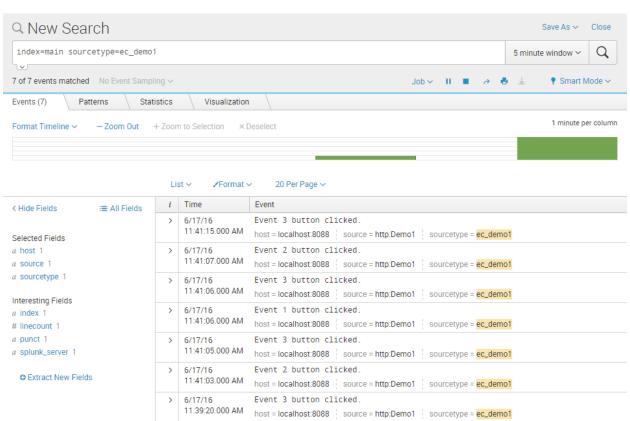

```
i
  Time
                   Event
                   [-]
   8/11/16
>
    8:37:27.117 AM
                      message: { [-]
                        event: logging event #0.8825588226318359
                        msg: Posted successfully.
                        name: logger
                        pid: 5892
                        v: 0
                      }
                      severity: info
                   Show as raw text
                   host = WIN-DTI1F5NUKEN | source = http:Demo1 | sourcetype = ec_demo1
                   { [-]
>
   8/11/16
   8:19:31.565 AM
                   message: { [+]
                      severity: info
                   }
                   Show as raw text
                   host = WIN-DTI1F5NUKEN | source = http:Demo1 | sourcetype = ec_demo1
                  { [-]
   8/11/16
>
   8:18:48.394 AM
                     message: { [+]
                      severity: info
                   }
                   Show as raw text
                   host = WIN-DTI1F5NUKEN | source = http:Demo1 | sourcetype = ec_demo1
```

### **Chapter 9: Best Practices and Advanced Queries**

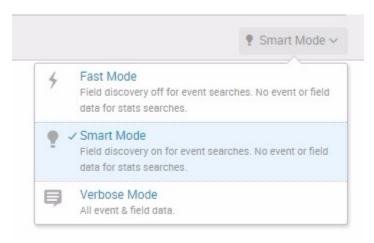

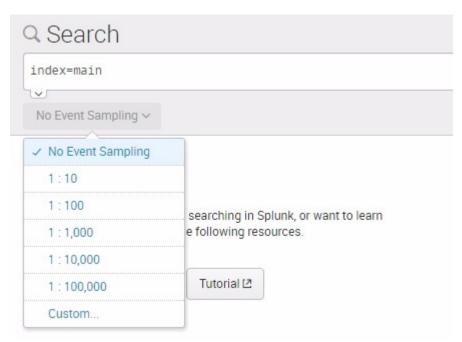

## 20 Per Page V /Format V Preview V

| Region 0 | http_uri ‡               |
|----------|--------------------------|
| East     | /destination/NY/details  |
| East     | /destination/MCO/details |
| East     | /destination/MIA/details |
| Others   | /destination/HOU/details |
| Others   | /destination/WAS/details |
| Others   | /destination/SEA/details |
| Others   | /destination/PML/details |
| Others   | /destination/AK/details  |
| Others   | /destination/LAX/details |

### 20 Per Page ✓ ✓ Format ✓ Preview ✓

| Region 0 | http_uri ≎               |
|----------|--------------------------|
| Central  | /destination/HOU/details |
| East     | /destination/MCO/details |
| East     | /destination/NY/details  |
| East     | /destination/MIA/details |
| West     | /destination/WAS/details |
| West     | /destination/LAX/details |
| West     | /destination/PML/details |
| West     | /destination/AK/details  |